### **HemoCue® WBC DIFF**

Brugsanvisning

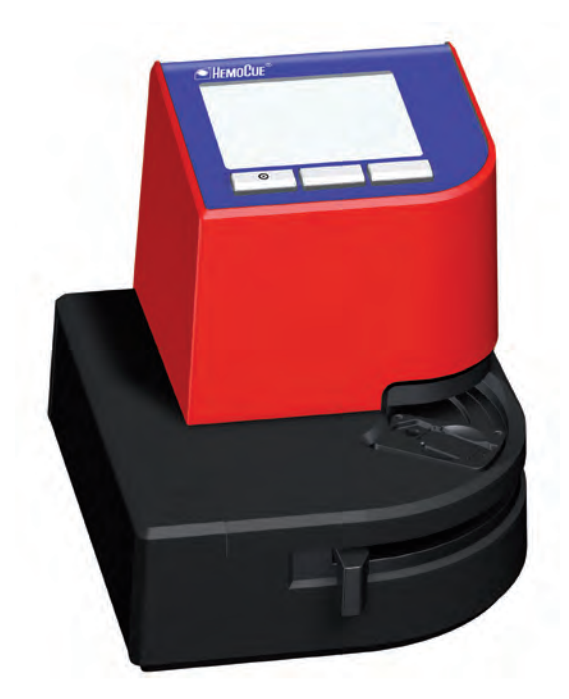

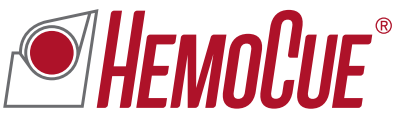

### Indholdsfortegnelse

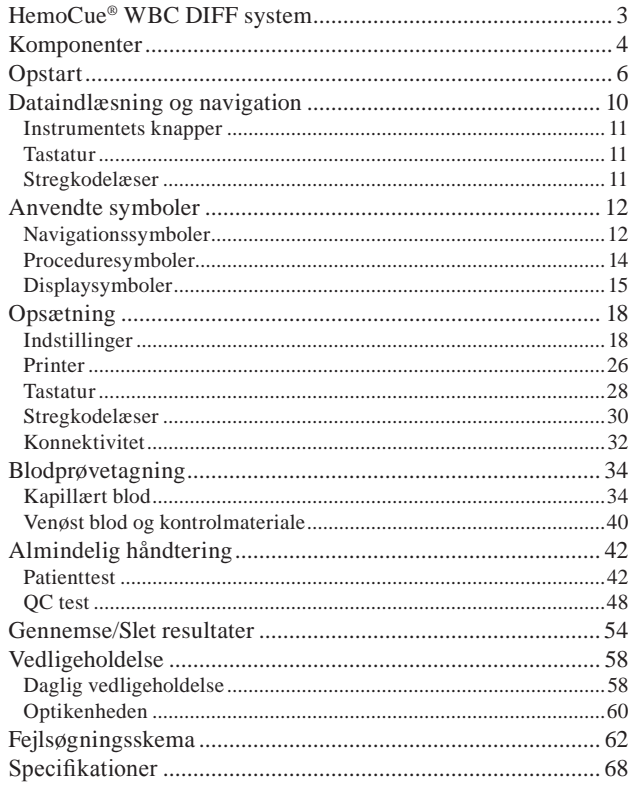

### **HemoCue® WBC DIFF system**

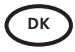

Tak, fordi De valgte HemoCue® WBC DIFF systemet.

HemoCue WBC DIFF systemet er et *in vitro*-diagnostisk system beregnet til kvantitativ bestemmelse af hvide blodlegemer (WBC) i kapillært eller venøst fuldblod. Systemet giver en værdi for det totale antal hvide blodlegemer og en differentialtælling af de hvide blodlegemer, herunder neutrofile, lymfocytter, monocytter, eosinofile og basofile.

HemoCue WBC DIFF systemet er beregnet til brug på kliniske laboratorier og til point-of-care måling i sundhedssektoren på børn (≥ 3 måneder) og voksne. HemoCue WBC DIFF Analyzer må kun anvendes sammen med HemoCue WBC DIFF Microcuvettes til måling af det totale antal hvide blodlegemer og differentialtælling af de hvide blodlegemer, eller sammen med HemoCue WBC Microcuvettes udelukkende til måling af det totale antal hvide blodlegemer.

*Alle systemkomponenter er konstrueret og fremstillet med henblik på maksimal sikkerhed. Brug af systemet til andet end det tiltænkte formål kan påvirke sikkerheden.*

### **Komponenter**

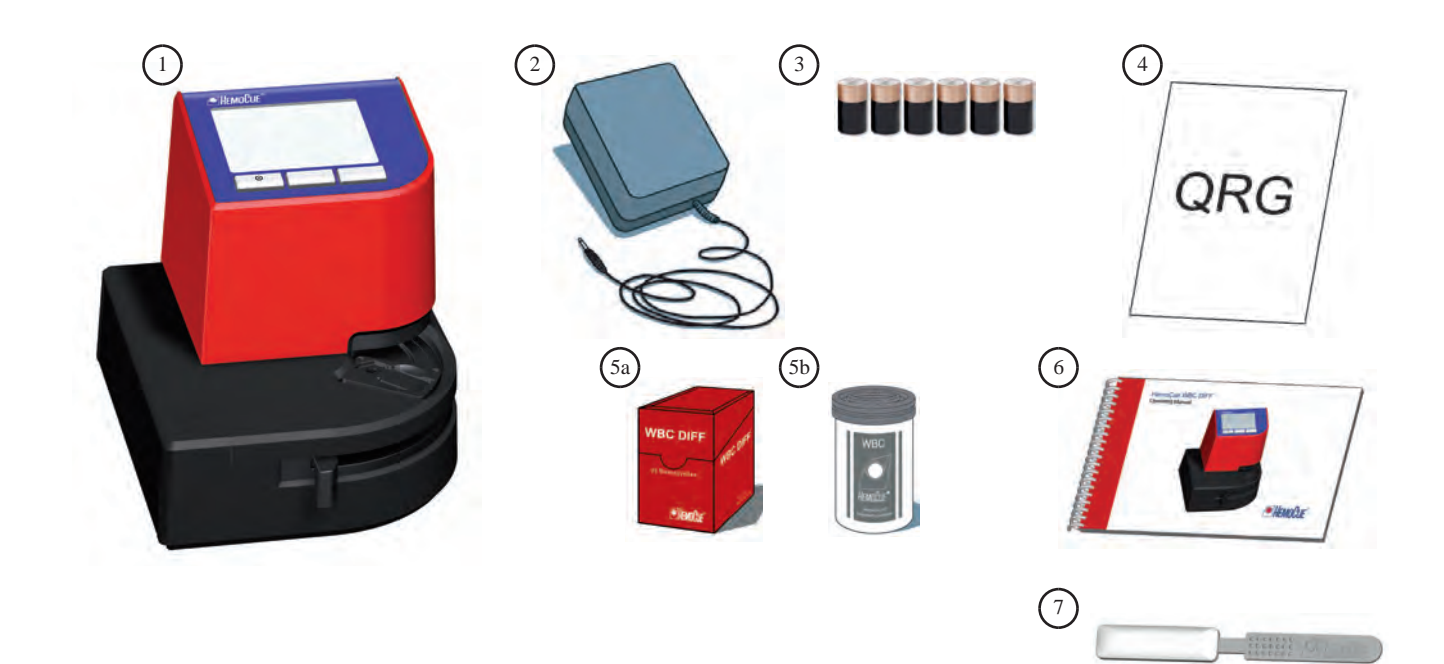

- 1. HemoCue WBC DIFF Analyzer
- 2. Transformer (landespecifik)
- 3. 6 stk. 1,5 V batterier, type C (LR14/HR14)\*
- 4. Quickguide til HemoCue WBC DIFF
- 5. a. HemoCue WBC DIFF Microcuvettes\* b. HemoCue WBC Microcuvettes\*
- 6. Brugsanvisning til HemoCue WBC DIFF
- 7. HemoCue® Cleaner WBC

Anbring instrumentet og tilbehøret på et stabilt (ikke-vibrerende) underlag.

BEMÆRK: Instrumentet må ikke åbnes. Garantien bortfalder, hvis instrumentet har været åbnet.

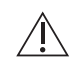

*Det er kun WBC DIFF kuvetteholderen (mærket med WBC DIFF), der må anvendes sammen med WBC DIFF Analyzer.* 

\*Medfølger ikke.

Yderligere oplysninger om HemoCue WBC DIFF Microcuvettes og HemoCue WBC Microcuvettes kan fås ved henvendelse til HemoCue Danmark.

# **Opstart**

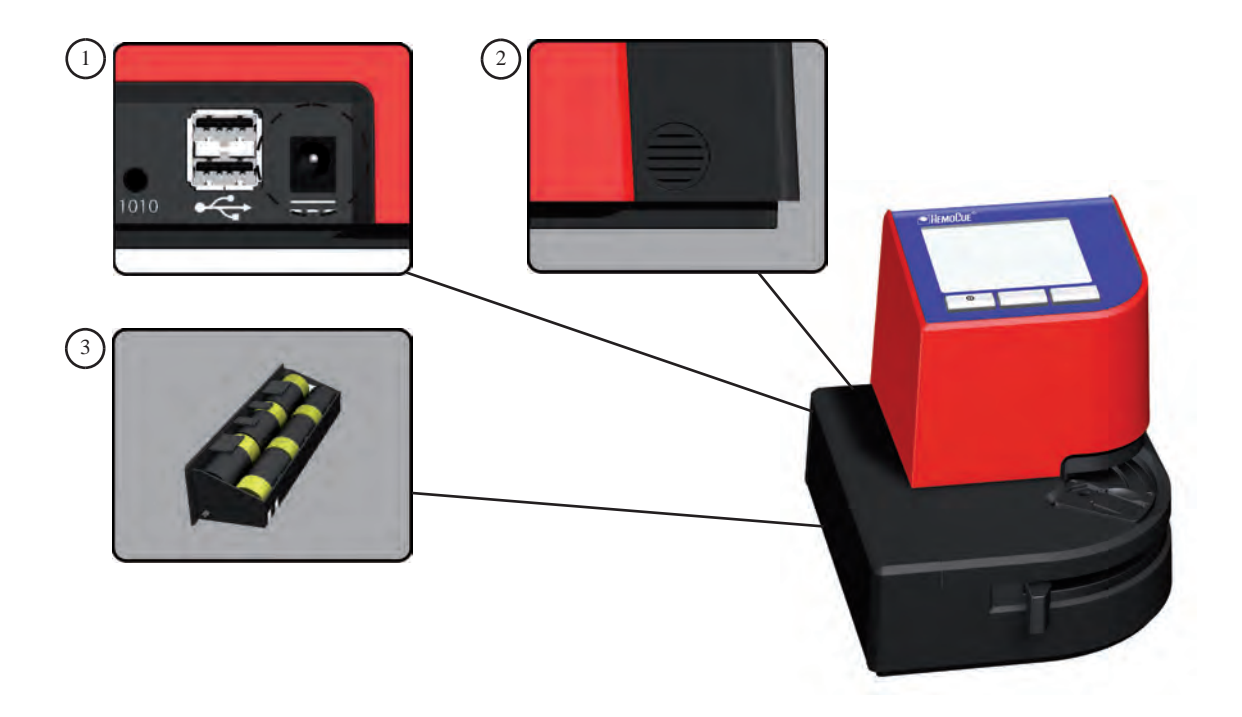

 $\sqrt{N}$ *Brug kun transformere, der er angivet under Specifikationer i afsnittet Transformere.*

Instrumentet kan forsynes med strøm fra enten transformeren eller batterier.

*Tilslutning af transformer*

1. Tilslut den medfølgende transformer til strømstikket bag på instrumentet.

*Ilægning af batterier*

- 2. Tryk på den rillede knap bag på instrumentet for at åbne batteriholderen på venstre side.
- 3. Tag forsigtigt batteriholderen ud. Ilæg 6 stk. 1,5 V batterier, type C (LR14/HR14). Kontrollér, at batterierne vender rigtigt. Sæt batteriholderen tilbage i instrumentet.

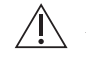

*Følg altid de lokale miljøregler ved bortskaffelse af brugte batterier.*

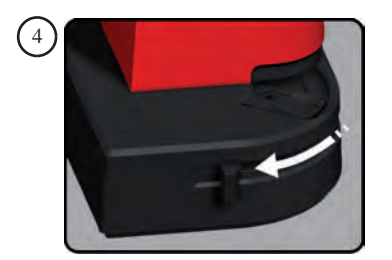

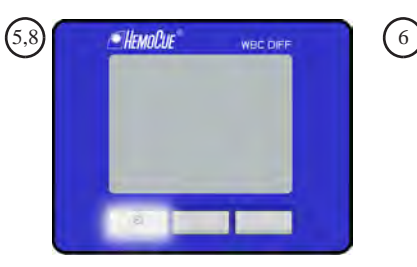

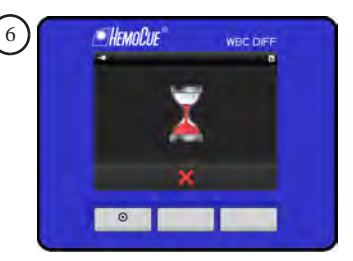

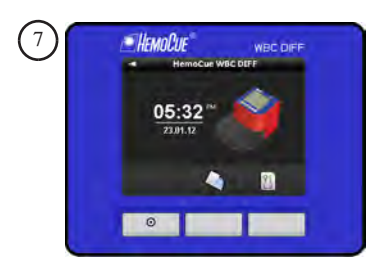

#### *Opstart af instrument*

- 4. Træk kuvetteholderens arm ud til ilægningsposition.
- 5. Tryk på knappen til venstre, og hold den nede, indtil displayet er aktivt. Opstartsvinduet viser instrumentets softwareversion i ca. 15 sekunder.
- 6. Instrumentet foretager en selvtest og viser et timeglas i ca. 30 sekunder.
- 7. Instrumentet er klar til brug, når hovedmenuen vises.

#### *Slukning af instrumentet*

- 8. Tryk på knappen til venstre, og hold den nede, indtil displayet bliver tomt. Instrumentet slukkes automatisk, når det ikke benyttes.
	- efter 5 min. ved batteridrift
	- efter 8 timer ved brug af transformer

**Dataindlæsning og navigation**

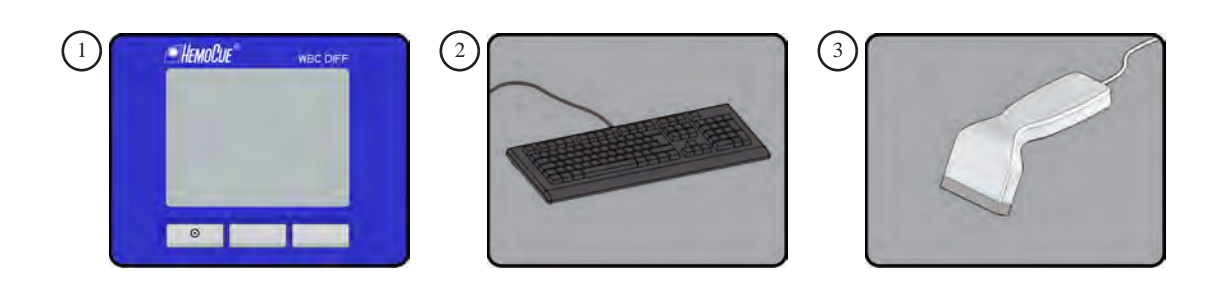

#### *Instrumentets knapper*

1. De tre knapper under displayet er til navigation og bekræftelse af de valgmuligheder/ symboler, der vises over den enkelte knap. Knappen til venstre benyttes også til at tænde og slukke for instrumentet.

#### *Eksternt tastatur*

2. Anvend tastaturet til indtastning af data, f.eks. Patient ID, Bruger ID, Lab ID, Kontrol ID og Site ID. Det kan også anvendes til navigation ved at benytte F1 til venstre, F2 til op/ned og F3 til højre. Installation af eksternt tastatur beskrives i afsnittet *Opsætning/Tastatur*.

#### *Ekstern stregkodelæser*

3. Anvend stregkodelæseren til indlæsning af data, f.eks. Patient ID, Bruger ID, Lab ID, Kontrol ID og Site ID. Installation af ekstern stregkodelæser beskrives i afsnittet *Opsætning/Stregkodelæser*.

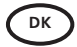

# **Anvendte symboler DK**

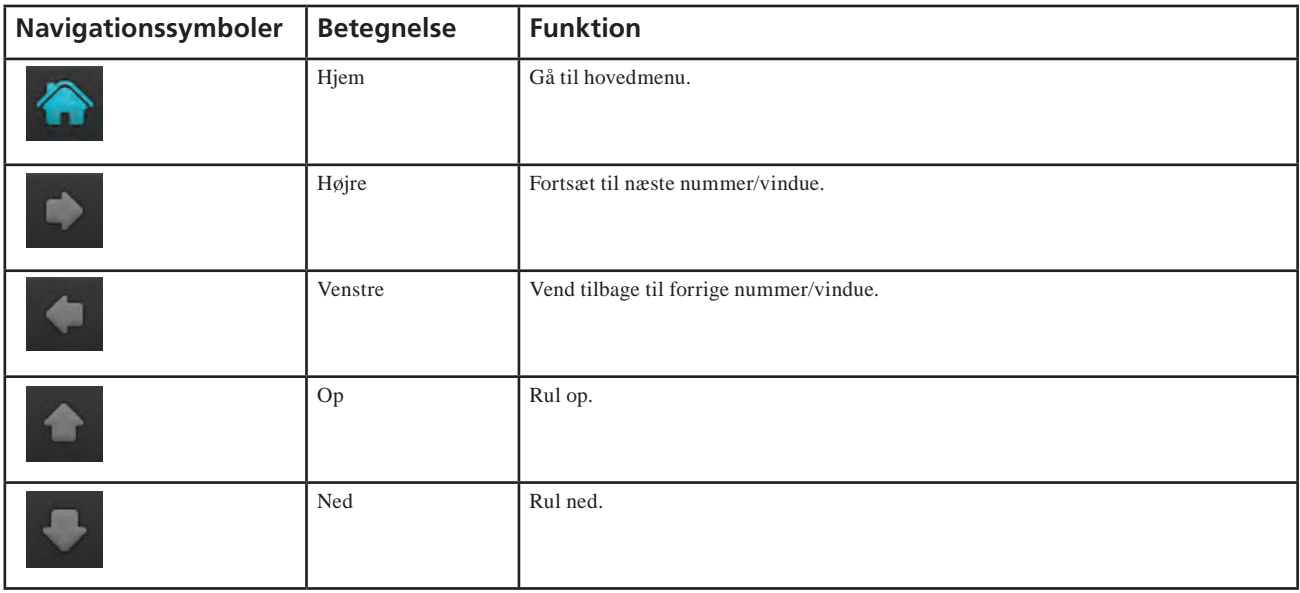

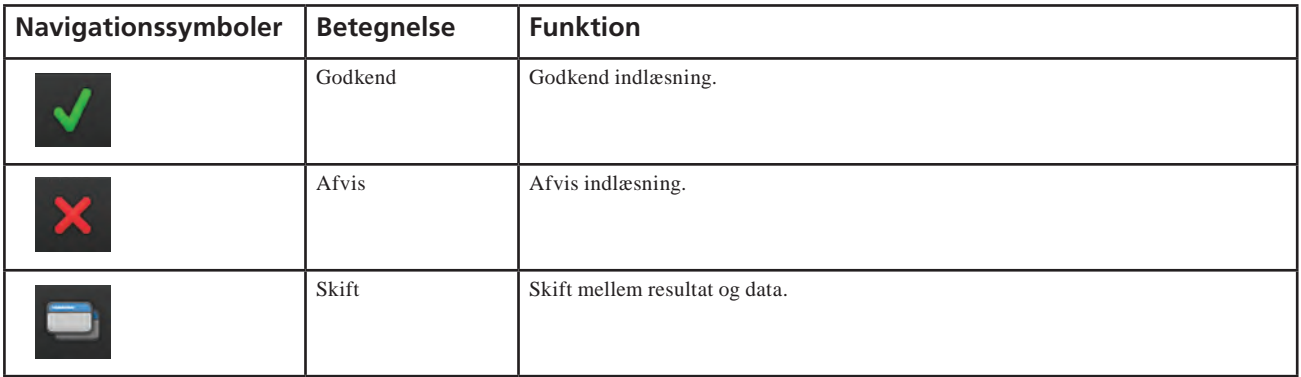

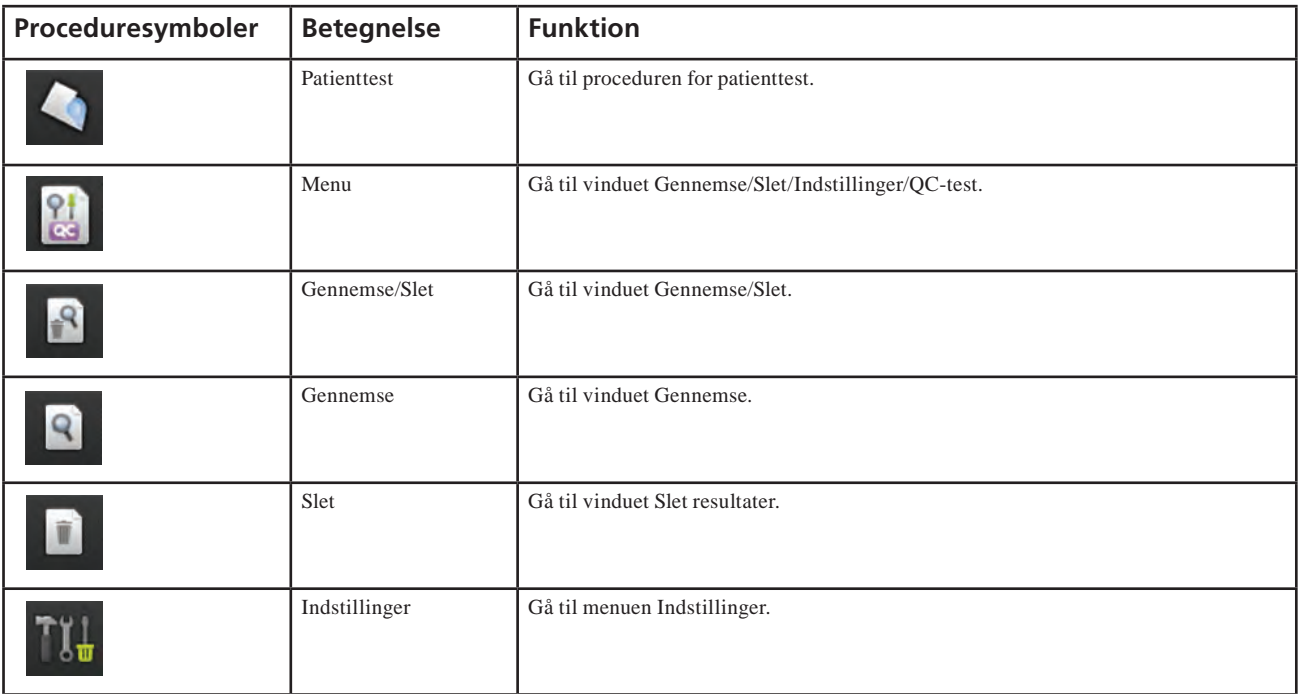

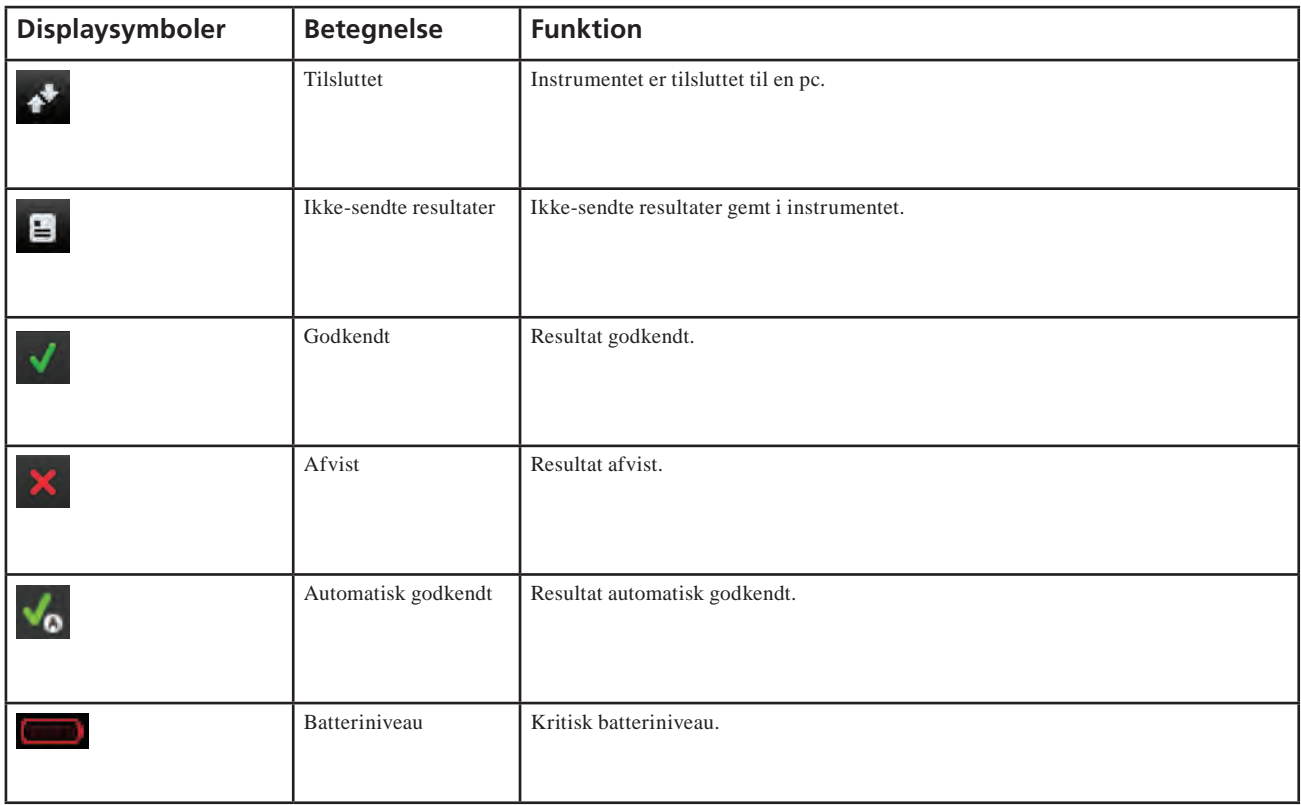

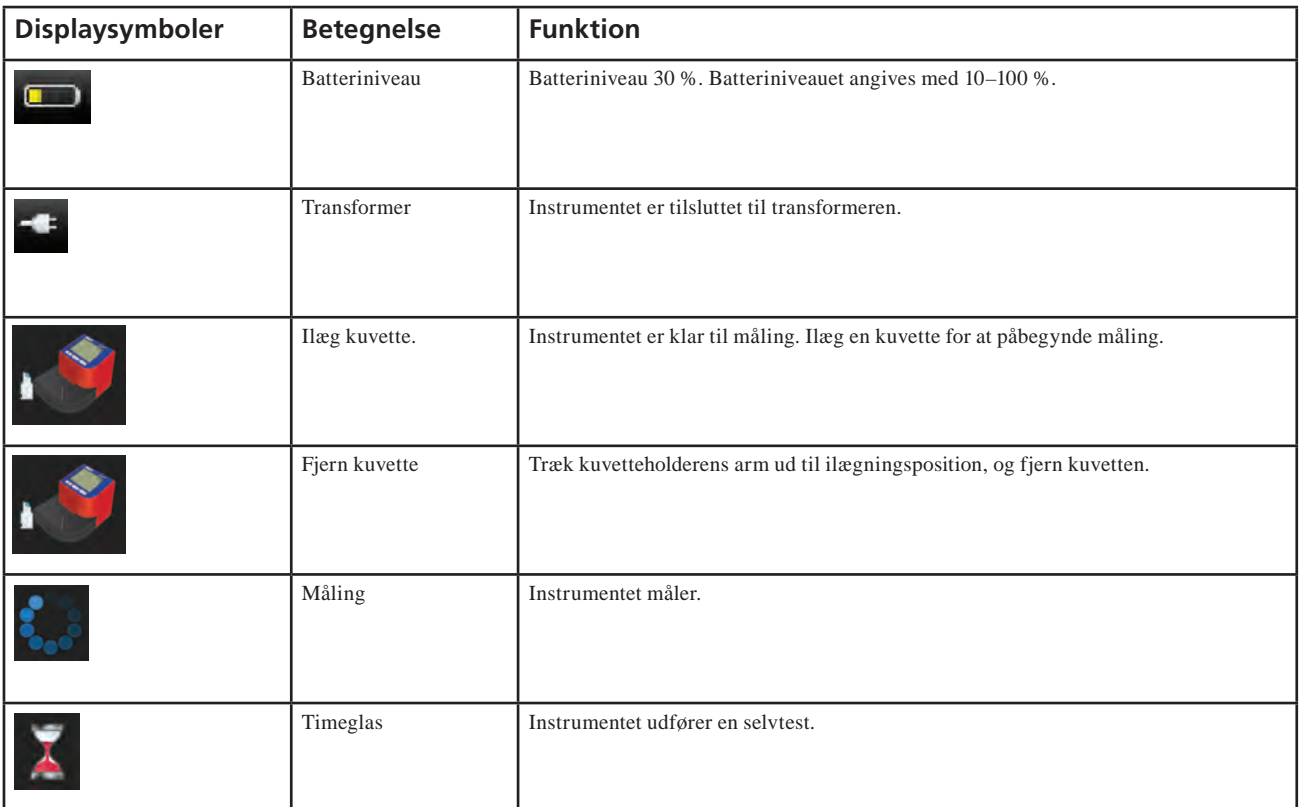

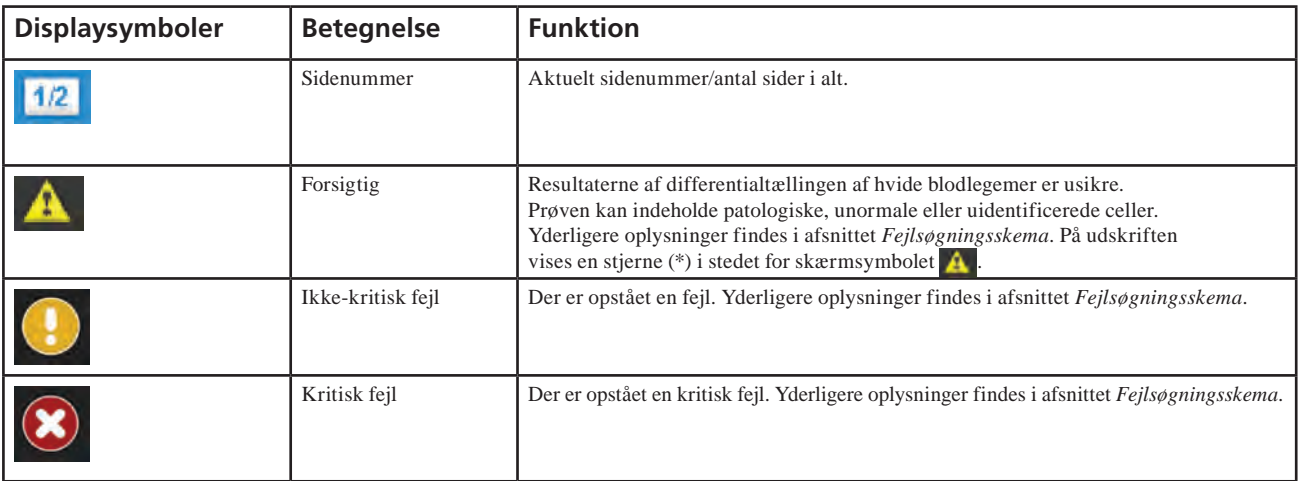

### **Opsætning Indstillinger**

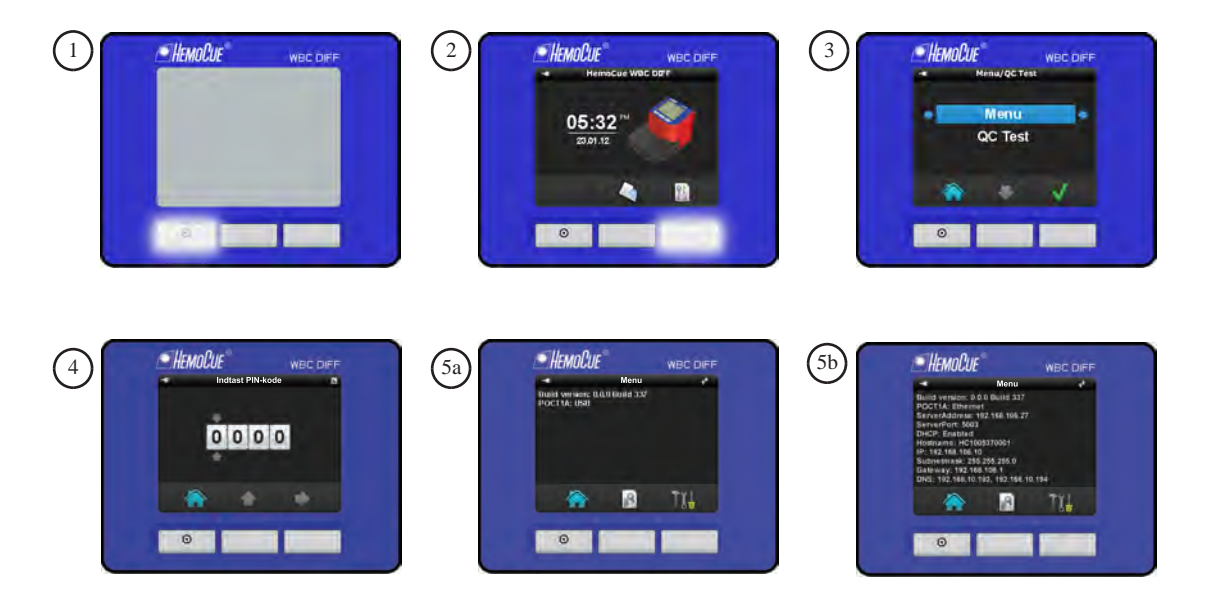

Indstillinger foretages i menuen Opsætning/Indstillinger. Brug venstre knap til at bekræfte/godkende indlæsninger og til at gå tilbage. Brug højre knap til at bekræfte/ godkende indlæsninger og til at gå frem. Brug den midterste knap til at rulle op/ned og til at afkrydse felter.

- 1. Tænd for instrumentet som beskrevet i afsnittet *Opstart*.
- 2. Tryk på højre knap.
- 3. Tryk på højre knap for at vælge menu og gå videre til næste vindue.
- 4. Vinduet til indtastning af pinkode vises. Pinkoden anvendes til at forhindre uautoriserede brugere i at indlæse/ændre indstillinger. Som standard er pinkoden indstillet til 0000. Ændring af pinkoden beskrives i trin 19 i afsnittet *Indstillinger*. Indtast pinkoden ved at trykke på den midterste knap for at skifte ciffer. Tryk på højre knap for at bekræfte indtastningen og gå videre til næste. Tryk på højre knap efter indtastning af den firecifrede pinkode for at godkende og gå til næste vindue.
- 5. Hvis instrumentet er konfigureret til USB, vises vindue 5a. Hvis instrumentet er konfigureret til Ethernet, vises vindue 5b. Følgende vises i displayet: Hjem, Gennemse/Slet og Indstillinger. Tryk på højre knap for at komme til indstillinger.

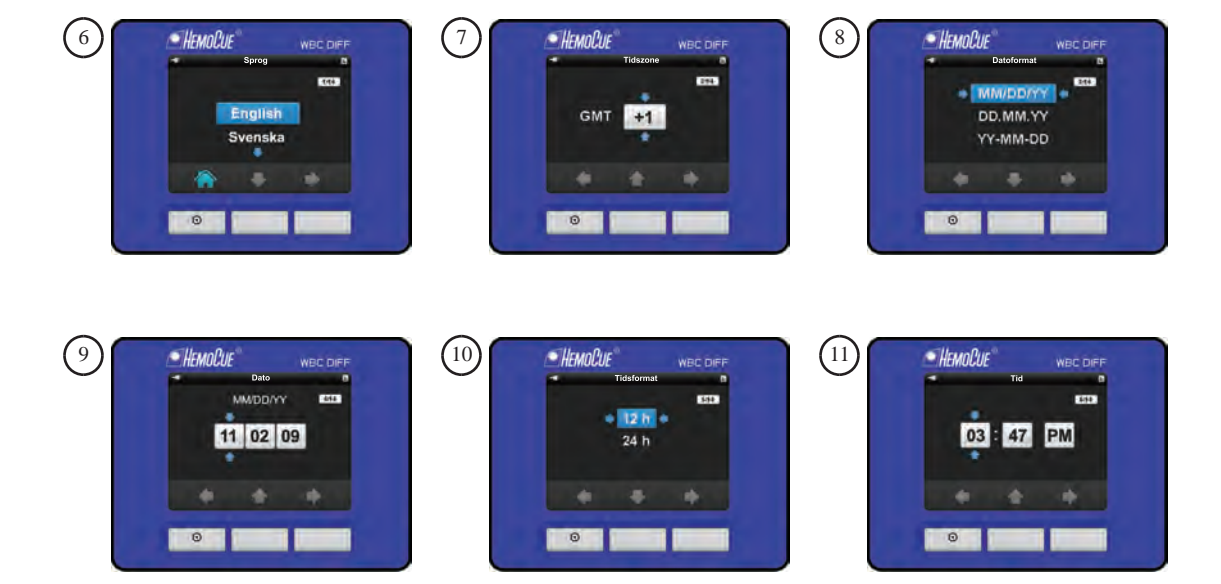

- 6. Vinduet til valg af sprog vises. Vælg sprog ved at trykke på den midterste knap. Tryk på højre knap for at bekræfte og gå videre.
- 7. Vinduet til valg af tidszone vises. Vælg tidszone ved at trykke på knappen under op-pilen. Tryk på højre knap for at bekræfte og gå videre.
- 8. Vinduet til valg af datoformat vises. Vælg datoformat ved at trykke på knappen under ned-pilen. Tryk på højre knap for at bekræfte og gå videre.
- 9. Vinduet til valg af dato vises. Vælg dato ved at trykke på knappen under op-pilen for at ændre tal. Tryk på højre knap for at bekræfte og gå videre til næste tal. Tryk på højre knap for at bekræfte og gå videre.
- 10. Vinduet til valg af tidsformat vises. Vælg tidsformat ved at trykke på knappen under ned-pilen. Tryk på højre knap for at bekræfte og gå videre.
- 11. Vinduet til indstilling af tid vises. Indstil timetallet ved at trykke på knappen under op-pilen. Tryk på højre knap for at bekræfte indtastningen og gå videre til minutter. Tryk på højre knap for at bekræfte og gå videre.

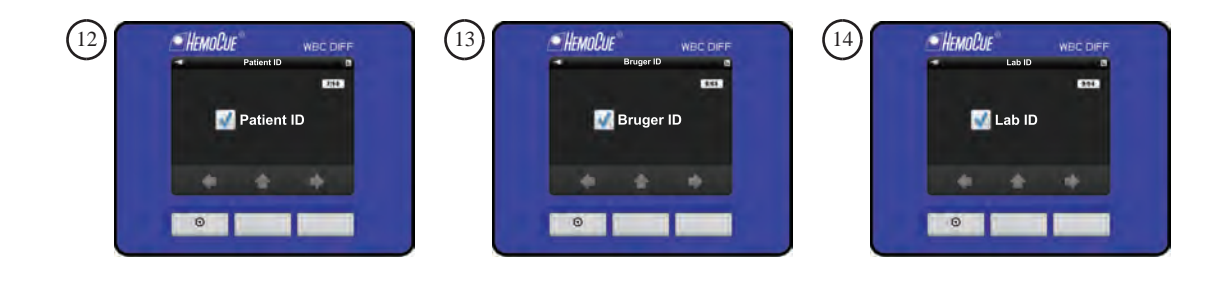

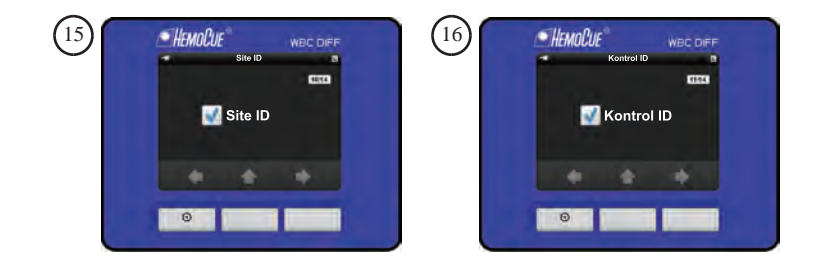

- 12. Vinduet for Patient ID vises. Vælg, om Patient ID skal være slået til eller fra, ved at trykke på knappen under op-pilen. Tryk på højre knap for at bekræfte og gå videre.
- 13. Vinduet for Bruger ID vises. Vælg, om Bruger ID skal være slået til eller fra, ved at trykke på knappen under op-pilen. Tryk på højre knap for at bekræfte og gå videre.
- 14. Vinduet for Lab ID vises. Vælg, om Lab ID skal være slået til eller fra, ved at trykke på knappen under op-pilen. Tryk på højre knap for at bekræfte og gå videre.
- 15. Vinduet for Site ID vises. Vælg, om Site ID skal være slået til eller fra, ved at trykke på knappen under op-pilen. Tryk på højre knap for at bekræfte og gå videre.
- 16. Vinduet for Kontrol ID vises. Vælg, om Kontrol ID skal være slået til eller fra, ved at trykke på knappen under op-pilen. Tryk på højre knap for at bekræfte og gå videre.

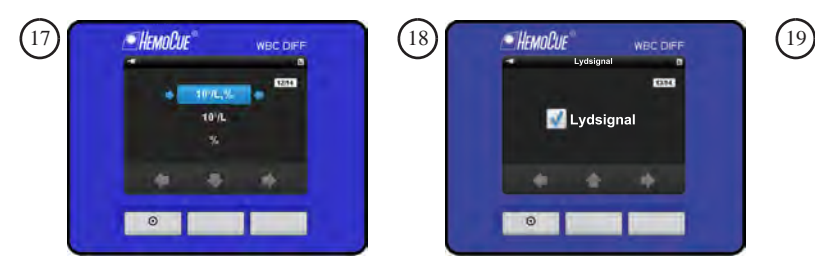

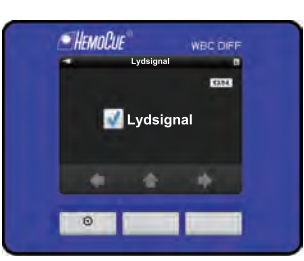

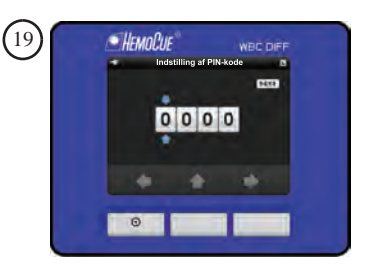

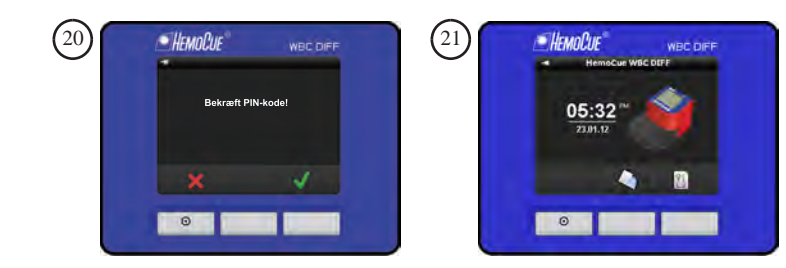

- 17. Vinduet til valg af enheder vises. Resultaterne kan vises i
	- absolutte tal sammen med procent:  $10^9$ /L, %
	- absolutte tal alene:  $10^9$ /L
	- procent alene: %

Vælg, hvordan resultaterne skal vises, ved at trykke på knappen under ned-pilen. Tryk på højre knap for at bekræfte og gå videre.

- 18. Vinduet for lydsignal vises. Der høres en diskret lyd ved tryk på knapper, en kort lyd, når en måling er færdig, og en skarp lyd, når der er opstået en fejl. Vælg, om lydsignal skal være slået til eller fra, ved at trykke på knappen under op-pilen. Tryk på højre knap for at bekræfte og gå videre.
- 19. Vinduet til indstilling af pinkode vises. Vælg cifre ved at trykke på knappen under op-pilen. Tryk på højre knap for at bekræfte og gå videre til næste ciffer. Tryk på højre knap for at godkende den firecifrede pinkode.
- 20. Hvis pinkoden ændres, vises vinduet til bekræftelse af ændring af pinkode. Tryk på højre knap for at godkende ændringen. Tryk på venstre knap for at afvise ændringen.
- 21. Hovedmenuen vises.

### **Opsætning Printer**

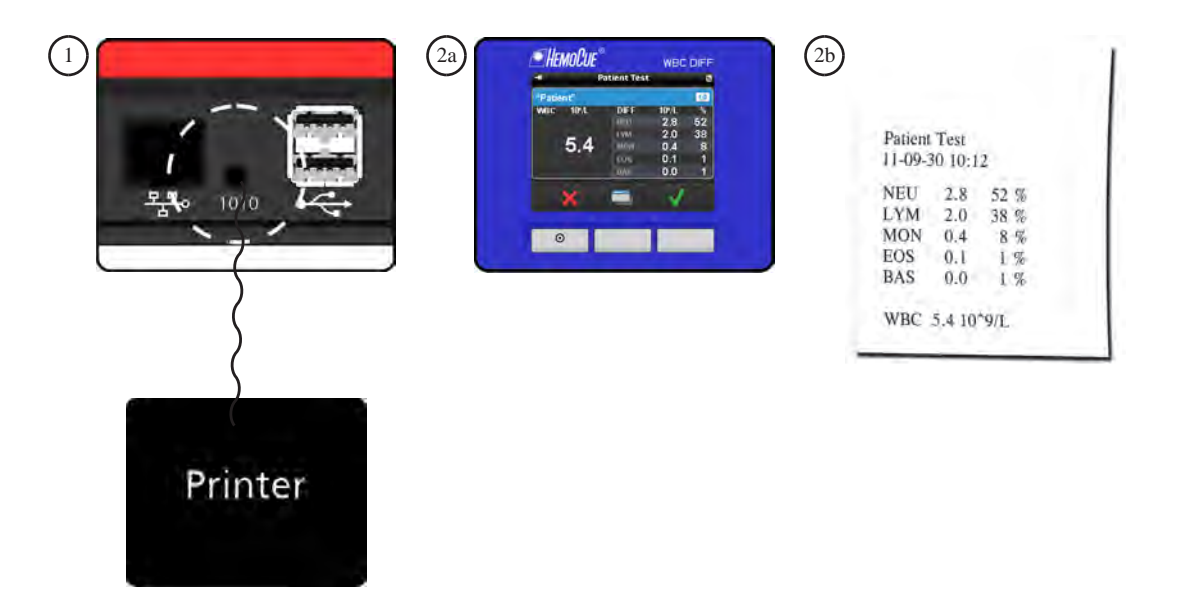

- 1. Tilslut kablet\* til instrumentet og ASCII-printeren\*, før analysen udføres. Udfør analysen som beskrevet i afsnittene *Almindelig håndtering/Patienttest* eller *Almindelig håndtering/QC test*.
- 2. Resultatet vises i displayet (2a) og udskrives automatisk (2b).

Kun det aktuelle resultat kan overføres direkte til printeren. Lagrede resultater kan ikke udskrives.

\*Skal købes særskilt.

Læs og følg printerens brugsanvisning for at justere følgende COM-port-indstillinger.

- Baud rate 9600<br>• Databit 8
- Databit
- Paritet Ingen
- Stopbit 1
- Flow-styring Ingen

# **Opsætning Tastatur**

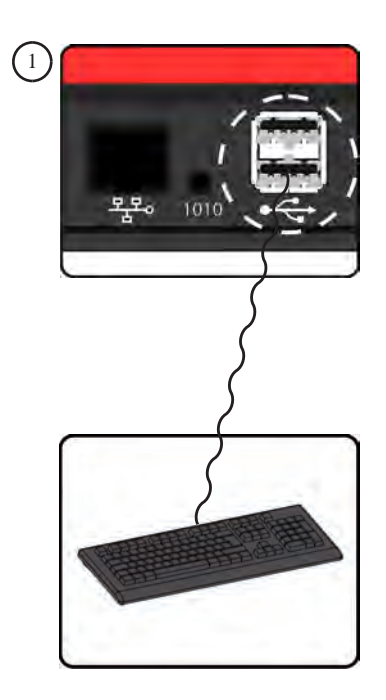

Tastaturet kan anvendes til indtastning af Patient ID, Bruger ID, Lab ID, Kontrol ID og Site ID. Brug F1 til at navigere til venstre, F2 til op/ned og F3 til højre.

1. Tilslut kablet fra tastaturet\* til USB-porten på instrumentet, før analysen udføres.

\*Skal købes særskilt.

# **Opsætning Stregkodelæser**

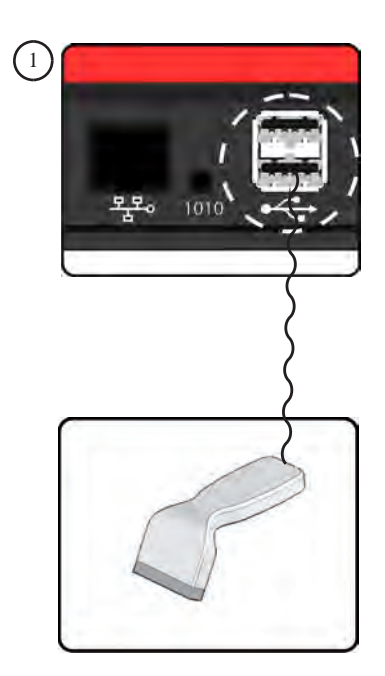

Stregkodelæseren kan anvendes til indlæsning af Patient ID, Bruger ID, Lab ID, Kontrol ID og Site ID.

1. Tilslut kablet fra stregkodelæseren\* til USB-porten på instrumentet, før analysen udføres.

Indstilling af stregkodelæseren beskrives i brugsanvisningen til stregkodelæseren.

\*Skal købes særskilt.

# **Opsætning Konnektivitet**

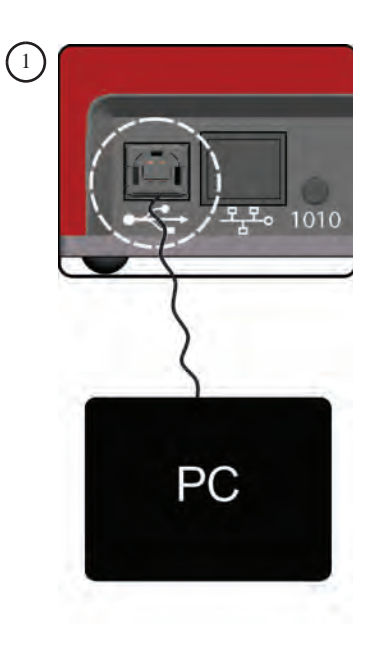

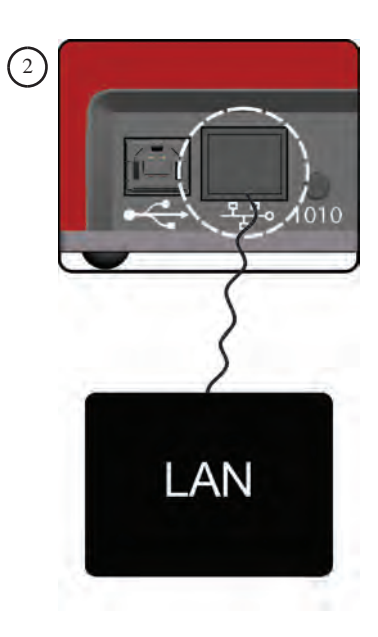

Instrumentet kan tilsluttes til en pc/server med henblik på overførsel af data via USB-kabel\* eller LAN-kabel\*.

1. Tilslutning via USB: Tilslut kablet\* fra pc'en\* til USB B-stikket på instrumentet. 2. Tilslutning via LAN: Tilslut kablet\* fra LAN-porten til LAN-stikket på instrumentet.

Dataene sendes i henhold til POCT1-A-standarden. For yderligere oplysninger om konnektivitet og hvordan IP-adresseindstillingerne konfigureres ved tilslutning via LAN-porten kontakt HemoCue Danmark.

\*Skal købes særskilt.

# **Blodprøvetagning Kapillært blod**

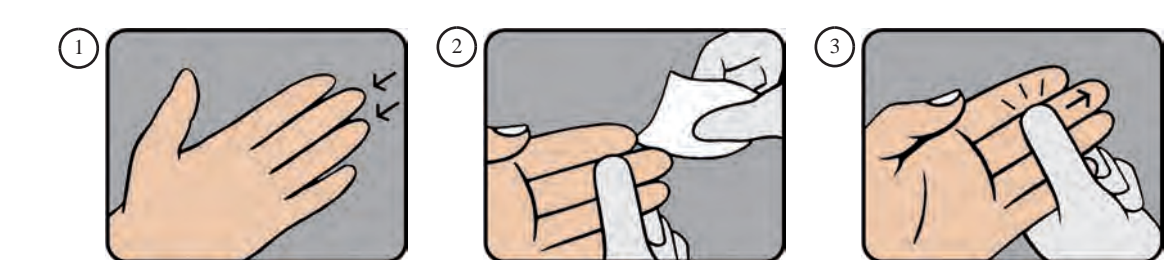

*Vigtigt! Blodprøver skal altid håndteres forsigtigt, da de kan være smittefarlige. De lokale miljøregler skal altid følges ved bortskaffelse. Bær altid beskyttelseshandsker ved håndtering af materiale, der indeholder blod. Kuvetten er kun til engangsbrug.*

Måleproceduren beskrives i afsnittet *Almindelig håndtering/Patienttest*.

- 1. Kontrollér, at patientens hånd er varm og afslappet. Anvend kun 3. eller 4. finger til prøvetagning. Undgå at anvende fingre med ringe.
- 2. Rens prøvetagningsstedet med et desinfektionsmiddel. Lad det tørre helt, eller tør af med en tør, fnugfri serviet.
- 3. Pres let med tommelfingeren fra det yderste led op mod fingerspidsen.

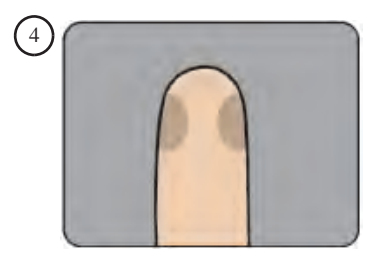

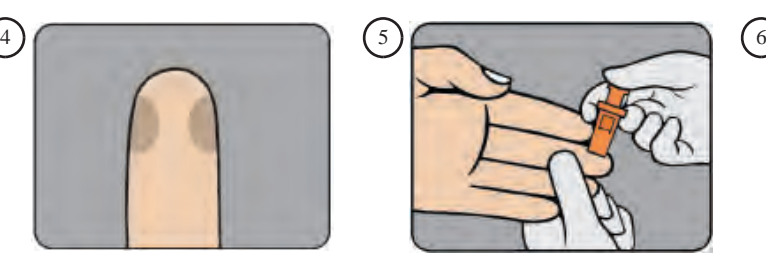

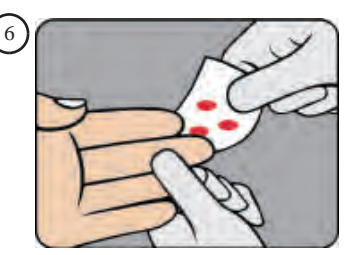

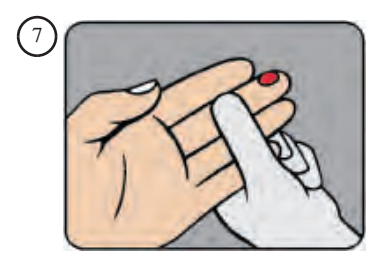
- 4. Tag prøven på siden af fingerspidsen.
- 5. Mens tommelfingeren er presset let mod fingerspidsen, foretages et indstik med en lancet\*.
- 6. Aftør de første 2–3 dråber blod.
- 7. Læg igen et let tryk mod fingerspidsen, indtil en ny bloddråbe fremkommer.

\*Det anbefales at anvende lancetter med blad for at opnå tilstrækkelig blodgennemstrømning og en repræsentativ prøve.

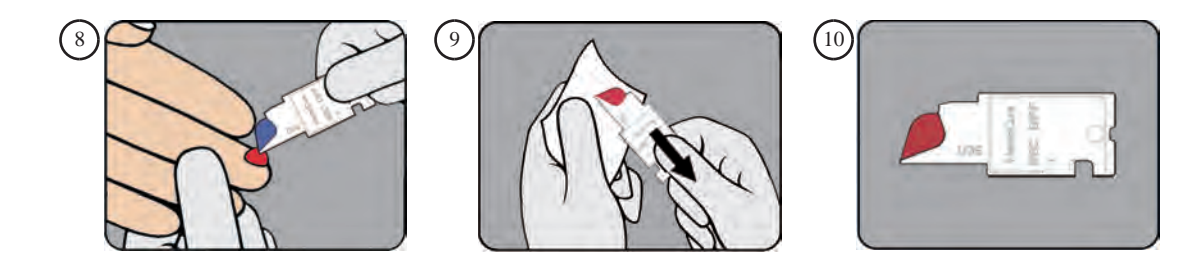

- 8. Når bloddråben er stor nok, fyldes kuvetten på én gang. Efterfyld ALDRIG kuvetten! BEMÆRK: Kuvetten skal fyldes fra spidsen og anbringes i en vinkel på ca. 45 grader i forhold til bloddråben.
- 9. Aftør overskydende blod på ydersiden af kuvetten med en ren, fnugfri serviet. Undgå at berøre kuvettens åbning.
- 10. Kontrollér, at der ikke er synlige luftbobler i kuvetten. Hvis det er tilfældet, kasseres kuvetten, og en ny fyldes med en ny dråbe blod.

BEMÆRK: Kontrollér, at kuvetten fyldes korrekt, da en forkert fyldningsvinkel kan forårsage luftbobler.

BEMÆRK: Hvis der skal tages en ny prøve, er det vigtigt, at det sker, efter at målingen af den første prøve er afsluttet. Fjern resterne af den første dråbe blod, og fyld den anden kuvette med en ny dråbe blod som beskrevet i trin 8–10 ovenfor.

BEMÆRK: HemoCue WBC DIFF er ikke valideret til hælstik.

# **Blodprøvetagning Venøst blod og kontrolmateriale**

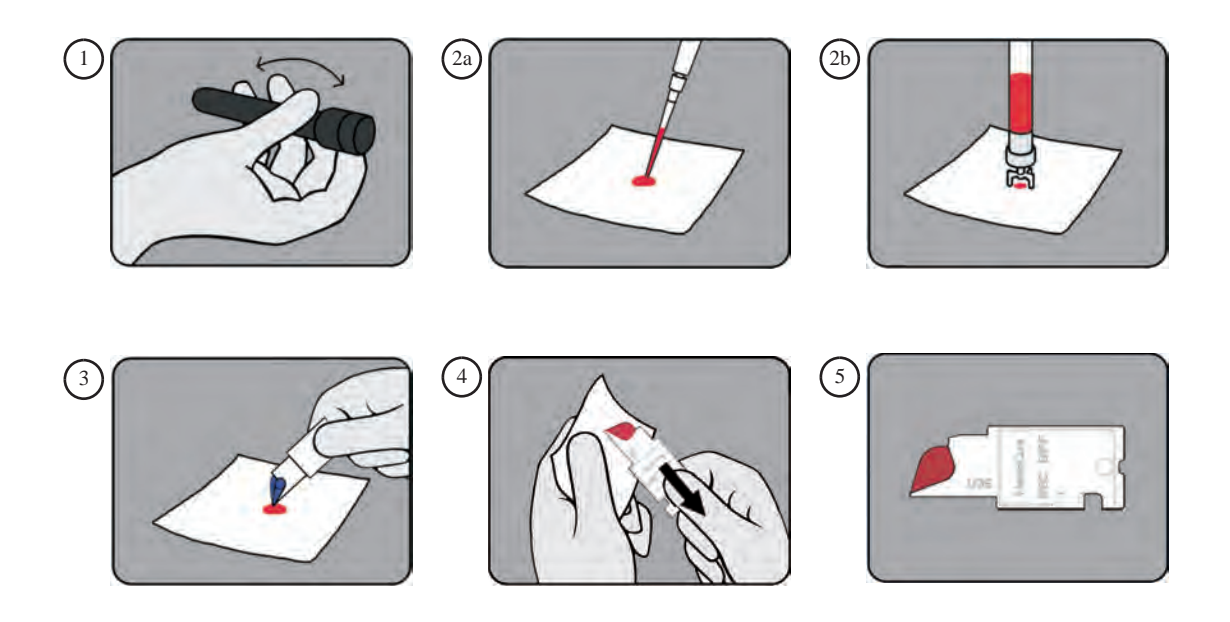

### *Vigtigt: Blodprøver skal altid håndteres forsigtigt, da de kan være smittefarlige. De lokale miljøregler skal altid følges ved bortskaffelse. Bær altid beskyttelseshandsker ved håndtering af materiale, der indeholder blod. Kuvetten er kun til engangsbrug.*

Måleproceduren beskrives i afsnittet *Almindelig håndtering/QC test* eller *Almindelig håndtering/Patienttest*.

Kontrolmateriale skal altid måles ved hjælp af proceduren for QC test.

- 1. Prøver af venøst blod skal opbevares ved stuetemperatur (18–30 °C) og analyseres inden for otte timer efter prøvetagningen. Bland det venøse blod grundigt, enten mekanisk i 1–2 minutter eller ved at vende røret op og ned 10-20 gange. Prøverne må ikke fortyndes. Når der anvendes kontrolmateriale, skal brugsanvisningen fra producenten altid følges.
- 2. Anbring en dråbe blod eller kontrolmateriale på et ikke-sugende underlag ved hjælp af en pipette (2a) eller lignende (2b).
- 3. Fyld kuvetten på én gang. Efterfyld ALDRIG kuvetten! BEMÆRK: Kuvetten skal fyldes fra spidsen og anbringes i en vinkel på ca. 45 grader i forhold til bloddråben.
- 4. Aftør overskydende blod på ydersiden af kuvetten med en ren, fnugfri serviet. Undgå at berøre kuvettens åbning.
- 5. Kontrollér, at der ikke er synlige luftbobler i kuvetten. Hvis det er tilfældet, kasseres kuvetten, og en ny fyldes med en ny dråbe blod.

# **Almindelig håndtering Patienttest**

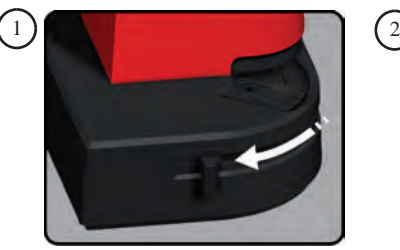

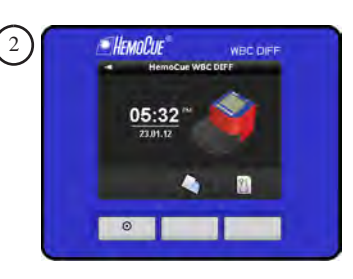

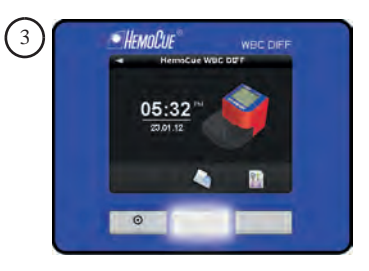

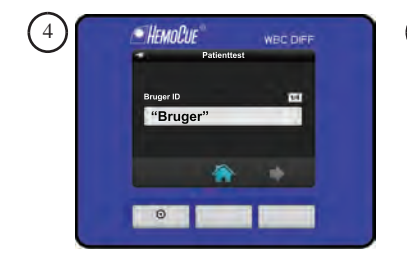

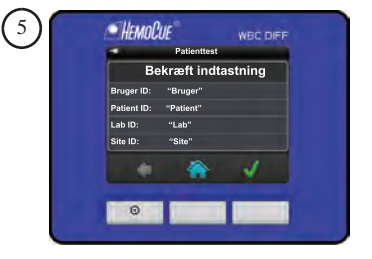

Patienttest betyder udførelse af test på prøver fra patienter.

- 1. Tænd for instrumentet som beskrevet i afsnittet *Opstart*. Træk kuvetteholderens arm ud til ilægningspositionen.
- 2. Displayet viser hovedmenuen. Tag en kuvette ud af pakningen (HemoCue WBC DIFF Microcuvette eller HemoCue WBC Microcuvette). Ved enkeltstykspakkede kuvetter åbnes foliepakningen, og kuvetten tages ud.
- 3. Tryk på knappen under symbolet for patienttest.
- 4. Indtast de påkrævede data (valgt under Indstillinger), f.eks. Bruger ID, Patient ID, Lab ID og Site ID. Indlæsning af data beskrives i afsnittet *Dataindlæsning og navigation*.
- 5. Hvis der er indlæst data, vises vinduet til bekræftelse af data. Tryk på højre knap for at bekræfte. For at ændre oplysninger trykkes på venstre knap, indtil det ønskede vindue vises.

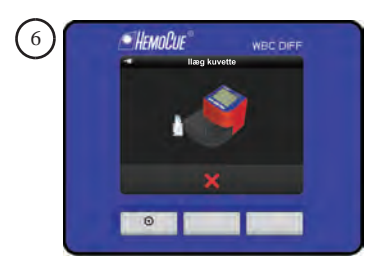

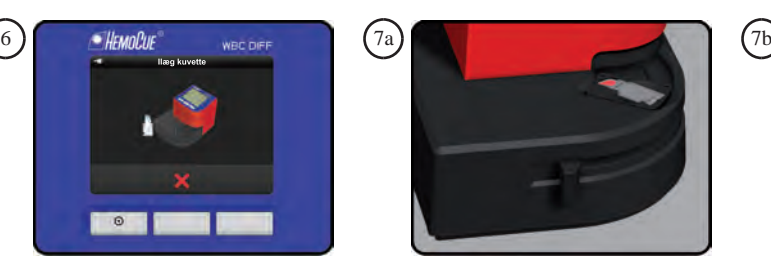

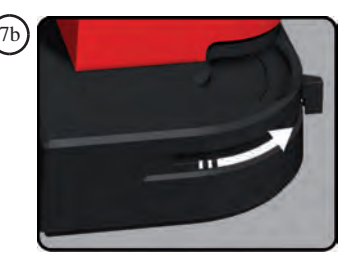

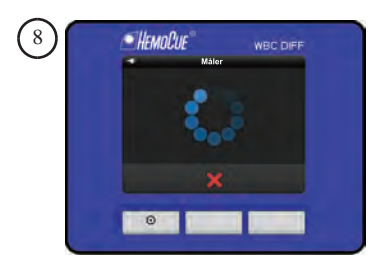

- 6. Symbolet for indføring af kuvette vises.
- 7. Tag en prøve som beskrevet i afsnittet *Blodprøvetagning/Kapillært blod* eller *Blodprøvetagning/Venøst blod og kontrolmateriale*. Placér kuvetten i kuvetteholderen (7a), og begynd målingen så hurtigt som muligt, dog senest 1 minut efter at kuvetten er fyldt, ved forsigtigt at skubbe kuvetteholderen i måleposition (7b).
- 8. Under målingen vises målevinduet.

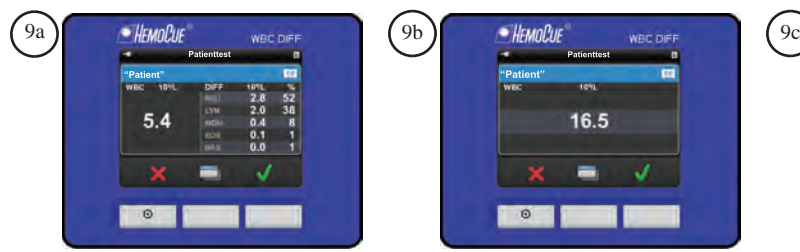

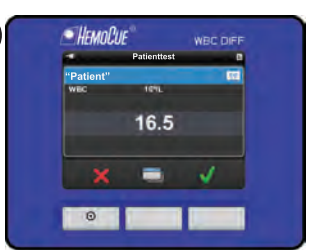

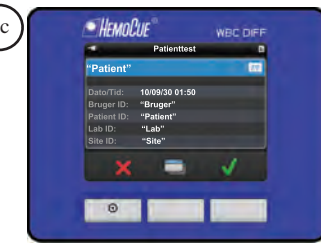

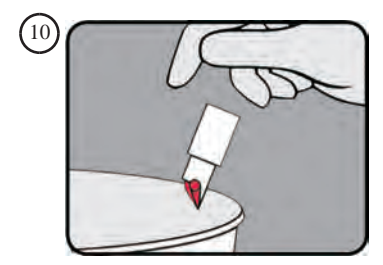

- 9. Resultaterne vises inden for 5 minutter,
	- 9a. WBC DIFF resultat
	- 9b. WBC resultat
	- 9c. Indlæste data

Resultatvinduernes indhold er forskelligt, afhængigt af indlæste data og valg af kuvette. Tryk på den midterste knap for at skifte mellem resultat og data.

Bekræft resultatet ved at trykke på knappen under symbolet for godkendelse.

Afvis resultatet ved at trykke på knappen under symbolet for afvisning.

Afviste resultater gemmes og markeres som afvist. Displayet viser hovedmenuen. BEMÆRK: Kuvetten må ikke genmåles.

10. Blodprøver skal altid håndteres forsigtigt, da de kan være smittefarlige. De lokale miljøregler skal altid følges ved bortskaffelse. Bær altid beskyttelseshandsker ved håndtering af materiale, der indeholder blod. Kuvetten er kun til engangsbrug.

# **Almindelig håndtering QC test**

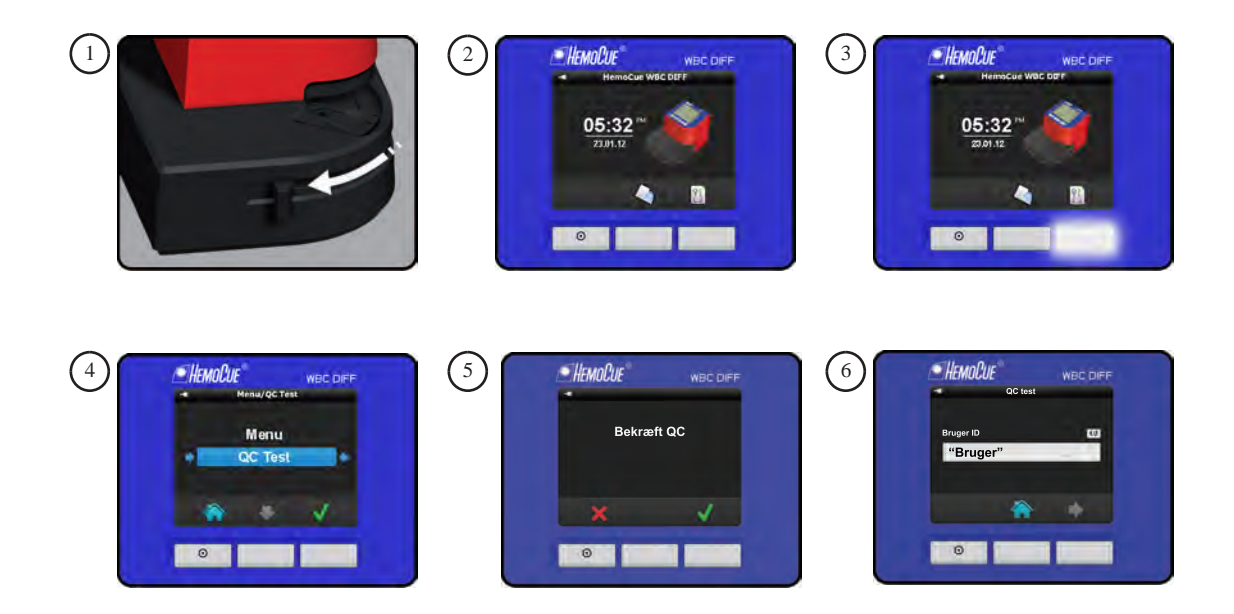

QC test (kvalitetskontrol) betyder udførelse af test på kontrolmateriale.

BEMÆRK: Patientprøver må ikke analyseres i QC test-mode.

- 1. Tænd for instrumentet som beskrevet i afsnittet *Opstart*. Træk kuvetteholderens arm ud til ilægningspositionen.
- 2. Displayet viser hovedmenuen. Tag en kuvette ud af pakningen (HemoCue WBC DIFF Microcuvette eller HemoCue WBC Microcuvette). Ved enkeltstykspakkede kuvetter åbnes foliepakningen, og kuvetten tages ud.
- 3. Tryk på højre knap for Menu/QC test.
- 4. Tryk på midterste knap for at rulle ned og vælge QC test. Tryk på højre knap for at acceptere QC test og gå videre til næste vindue.
- 5. Tryk på højre knap for at bekræfte QC test.
- 6. Indtast de påkrævede data (valgt under Indstillinger), f.eks. Bruger ID, Kontrol ID.

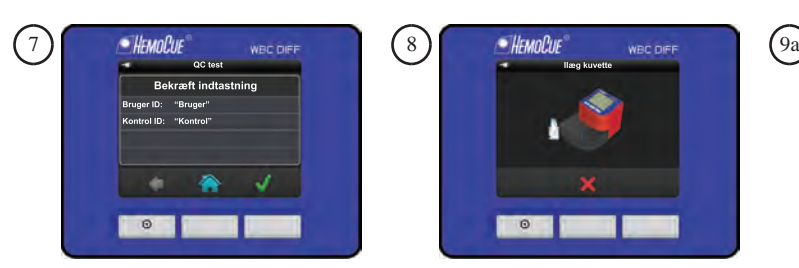

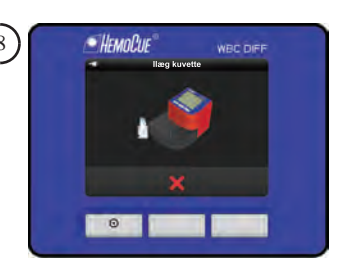

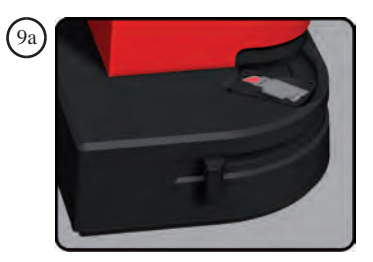

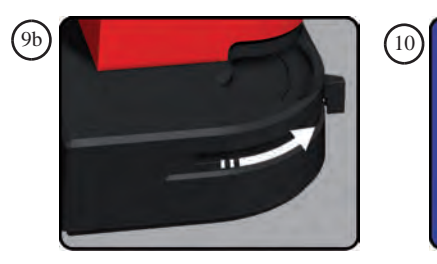

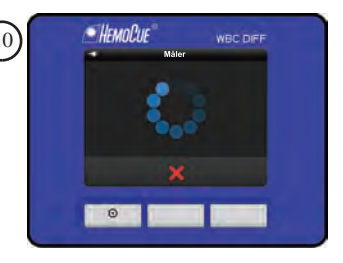

- 7. Hvis der er indlæst data, vises vinduet til bekræftelse af data. Tryk på højre knap for at bekræfte. For at ændre oplysninger trykkes på venstre knap, indtil det ønskede vindue vises.
- 8. Symbolet for indføring af kuvette vises.
- 9. Tag en prøve som beskrevet i afsnittene *Blodprøvetagning/Venøst blod og Kontrolmateriale*. Læg kuvetten i kuvetteholderen (9a), og start målingen hurtigst muligt og senest 1 minut efter, at kuvetten er fyldt, ved forsigtigt at skubbe kuvetteholderen ind i målepositionen (9b). Den glider automatisk til den korrekte position, hvorefter målingen begynder.
- 10. Under målingen vises målevinduet.

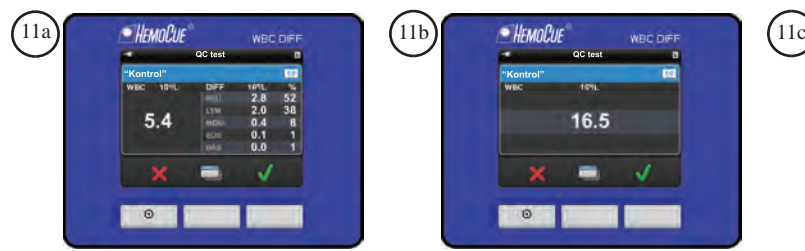

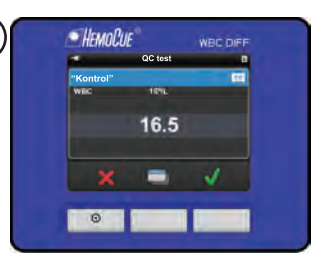

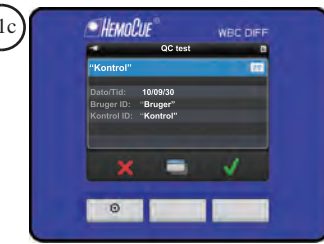

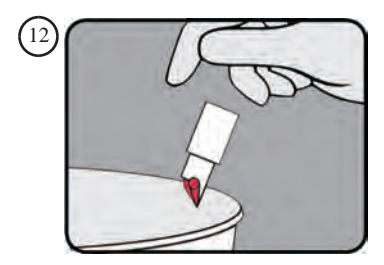

11. Resultaterne vises inden for 5 minutter,

11a. WBC DIFF resultat 11b. WBC resultat 11c. Indlæste data Resultatvinduernes indhold er forskelligt, afhængigt af indlæste data og valg af kuvette. Tryk på den midterste knap for at skifte mellem resultat og data. Bekræft resultatet ved at trykke på knappen under symbolet for godkendelse. Afvis resultatet ved at trykke på knappen under symbolet for afvisning. Afviste resultater gemmes og markeres som afvist. Efter afvisning af resultatet vises hovedmenuen. BEMÆRK: Kuvetten må ikke genmåles.

12. Blodprøver skal altid håndteres forsigtigt, da de kan være smittefarlige. De lokale miljøregler skal altid følges ved bortskaffelse. Bær altid beskyttelseshandsker ved håndtering af materiale, der indeholder blod. Kuvetten er kun til engangsbrug.

### **Gennemse/Slet resultater**

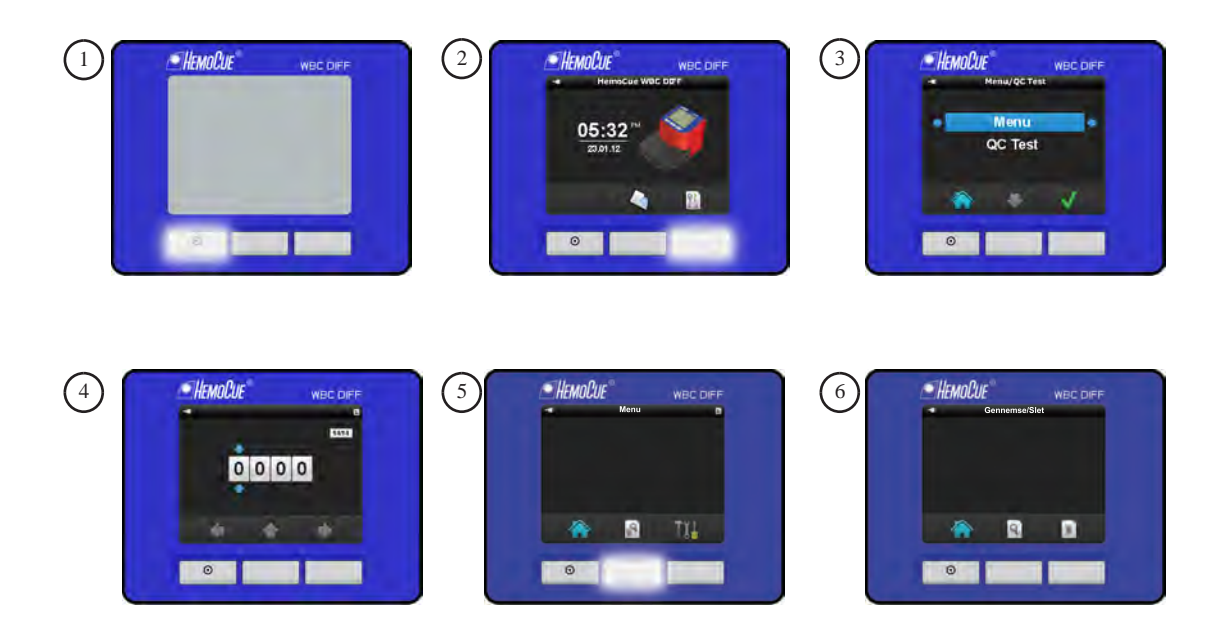

Brug menuen Opsætning/Indstillinger til at gennemse/slette resultater. Instrumentet kan lagre op til 600 resultater.

- 1. Tænd for instrumentet som beskrevet i afsnittet *Opstart*.
- 2. Tryk på knappen under symbolet Menu/QC test.
- 3. Tryk på højre knap for at vælge menu og komme videre til næste vindue.
- 4. Vinduet til indtastning af pinkode vises. Pinkoden anvendes til at forhindre uautoriserede brugere i at indlæse/ændre indstillinger. Som standard er pinkoden indstillet til 0000. Ændring af pinkoden beskrives i trin 19 i afsnittet *Indstillinger*. Indtast pinkoden ved at trykke på den midterste knap for at ændre ciffer. Tryk på højre knap for at bekræfte og gå videre til næste ciffer. Tryk på højre knap efter indtastning af den firecifrede pinkode for at godkende og gå til næste vindue.
- 5. Følgende vises i displayet: Hjem, Gennemse/Slet og Indstillinger. Tryk på den midterste knap for at komme til Gennemse/Slet.
- 6. Vinduet Gennemse/Slet vises på displayet. Vælg Gennemse ved at trykke på knappen under symbolet for Gennemse, og gå til trin 7. Vælg Slet ved at trykke på knappen under symbolet for Slet, og gå til trin 9.

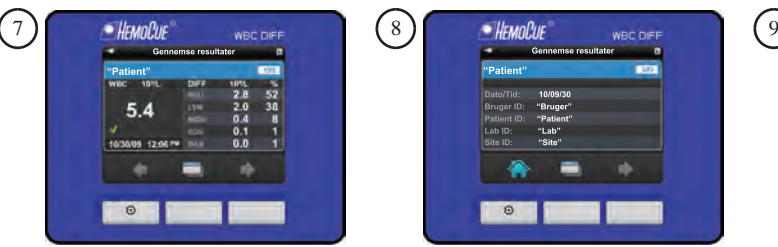

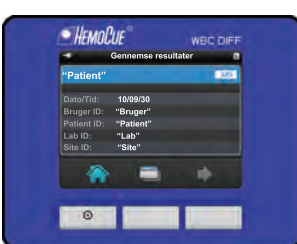

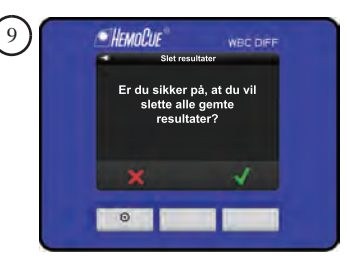

### *Gennemse resultater*

7. De seneste resultater vises. Tryk på den midterste knap for at skifte mellem resultat og data. Resultatvinduernes indhold er forskelligt, afhængigt af indlæste data og typen af kuvette.

Vend tilbage til hovedmenuen ved at trykke på den midterste knap og derefter venstre knap.

8. Tryk på den midterste knap for at skifte mellem resultat og data. Tryk på venstre knap for at vende tilbage til hovedmenuen.

### *Slet resultater*

9. Vinduet til sletning af resultater vises. Tryk på højre knap for at slette alle resultater, der er gemt i instrumentet. Tryk på venstre knap for at annullere. Hovedmenuen vises. BEMÆRK: Enkeltresultater kan ikke slettes.

# **Vedligeholdelse Daglig vedligeholdelse**

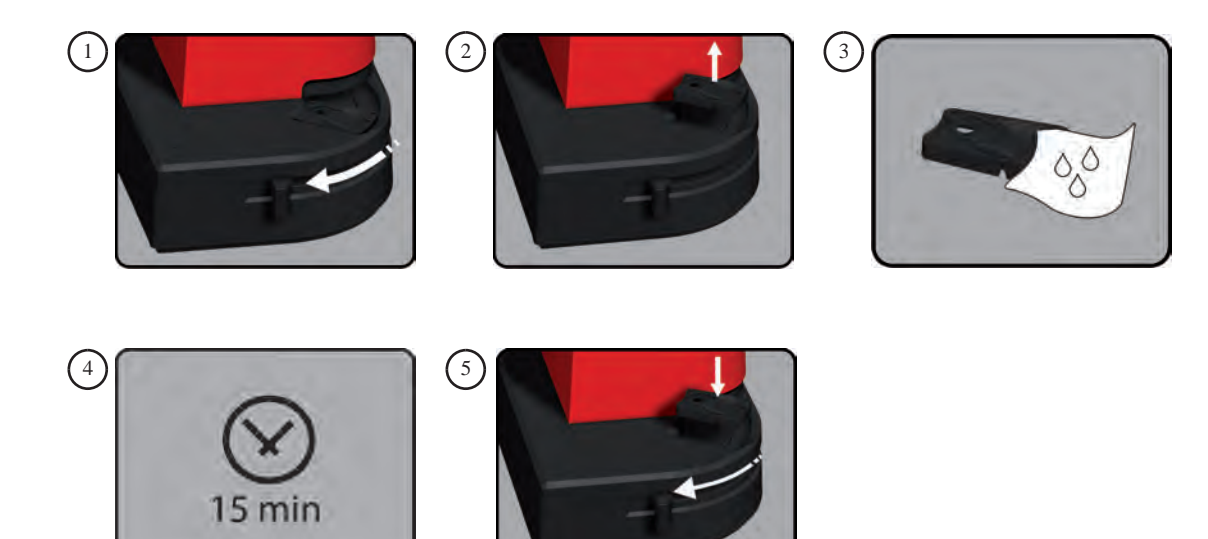

Rengør kuvetteholderen dagligt efter brug.

- 1. Sluk instrumentet. Træk kuvetteholderens arm ud til ilægningspositionen.
- 2. Tag kuvetteholderen ud ved at løfte den lige op.
- 3. Rengør kuvetteholderen med alkohol (20–70 %) eller et mildt rengøringsmiddel. BEMÆRK: Må ikke autoklaveres. Hvis der er urenheder i optikenheden, vises der en fejlkode. Rengør som beskrevet i afsnittet *Vedligeholdelse/Optikenhed*.
- 4. Vent 15 minutter, før kuvetteholderen sættes på plads.
- 5. Træk kuvetteholderens arm ud til ilægningspositionen, før kuvetteholderen sættes tilbage.

Rengør instrumentets ydersider med alkohol (20–70 %) eller et mildt rengøringsmiddel.

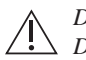

*Det er kun WBC DIFF kuvetteholderen, der må anvendes sammen med WBC DIFF Analyzer. WBC DIFF kuvetteholderen er mærket med WBC DIFF.*

# **Vedligeholdelse Optikenheden**

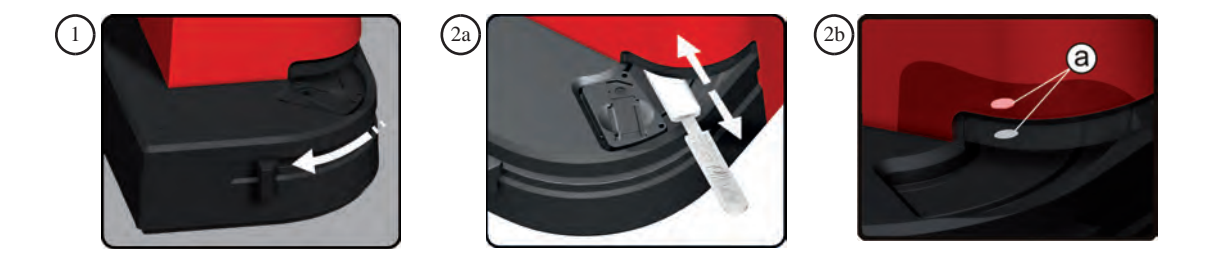

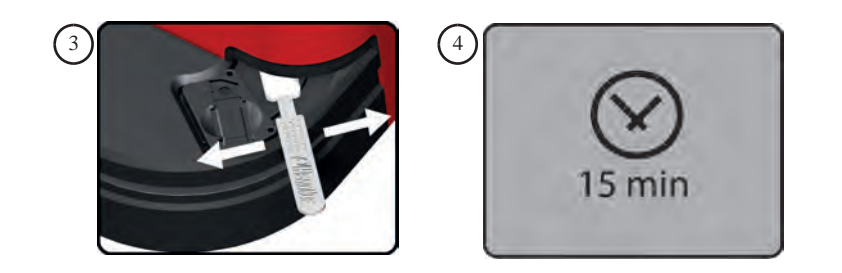

Hvis der er urenheder i optikenheden i WBC DIFF Analyzer, vises der en fejlkode. Brug HemoCue Cleaner WBC til rengøring af optikenheden.

- 1. Sluk instrumentet. Træk kuvetteholderens arm ud til ilægningspositionen, og lad kuvetteholderen blive på plads.
- 2. Hold HemoCue Cleaner WBC\*, så HemoCue logoet vender opad. Skub cleaneren så langt som muligt ind i optikenheden. Bevæg cleaneren frem og tilbage 5–10 gange langs med kuvetteholderen (2a). Optikenheden er placeret i venstre side af åbningen. Bevæg cleaneren langs med kuvetteholderen for at finde den rigtige vinkel til rengøring af optikenheden (2b).
- 3. Bevæg den fra side til side 5–10 gange. Hvis cleaneren bliver snavset, gentages proceduren med en ny cleaner.
- 4. Vent 15 minutter, inden der gennemføres en ny måling.

\*Der følger én HemoCue Cleaner WBC med instrumentet. Kontakt din HemoCueforhandler for at bestille flere cleanere.

BEMÆRK: Sørg for, at kuvetteholderens arm er i ilægningspositionen, og at kuvetteholderen er på plads.

BEMÆRK: Bortskaf cleaneren som potentielt smittefarligt affald. Må ikke genbruges.

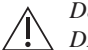

*Det er kun WBC DIFF kuvetteholderen, der må anvendes sammen med WBC DIFF Analyzer. WBC DIFF kuvetteholderen er mærket med WBC DIFF.*

# **DK Fejlsøgningsskema**

HemoCue WBC DIFF systemet viser et flag eller en fejlkode, hvis der registreres et problem i systemet eller prøven. Fejlsøgningsskemaet indeholder forklaringer og anbefalede handlinger for hvert flag eller fejlkode. Hvis problemet ikke kan løses ved at følge instruktionen i fejlsøgningsskemaet, kontaktes HemoCue Danmark eller HemoCue AB. Instrumentet skal rengøres som anbefalet i afsnittet Vedligeholdelse før service eller bortskaffelse. Der er ingen servicekrævende dele i instrumentet.

BEMÆRK:Instrumentet må ikke åbnes. Garantien bortfalder, hvis instrumentet har været åbnet.

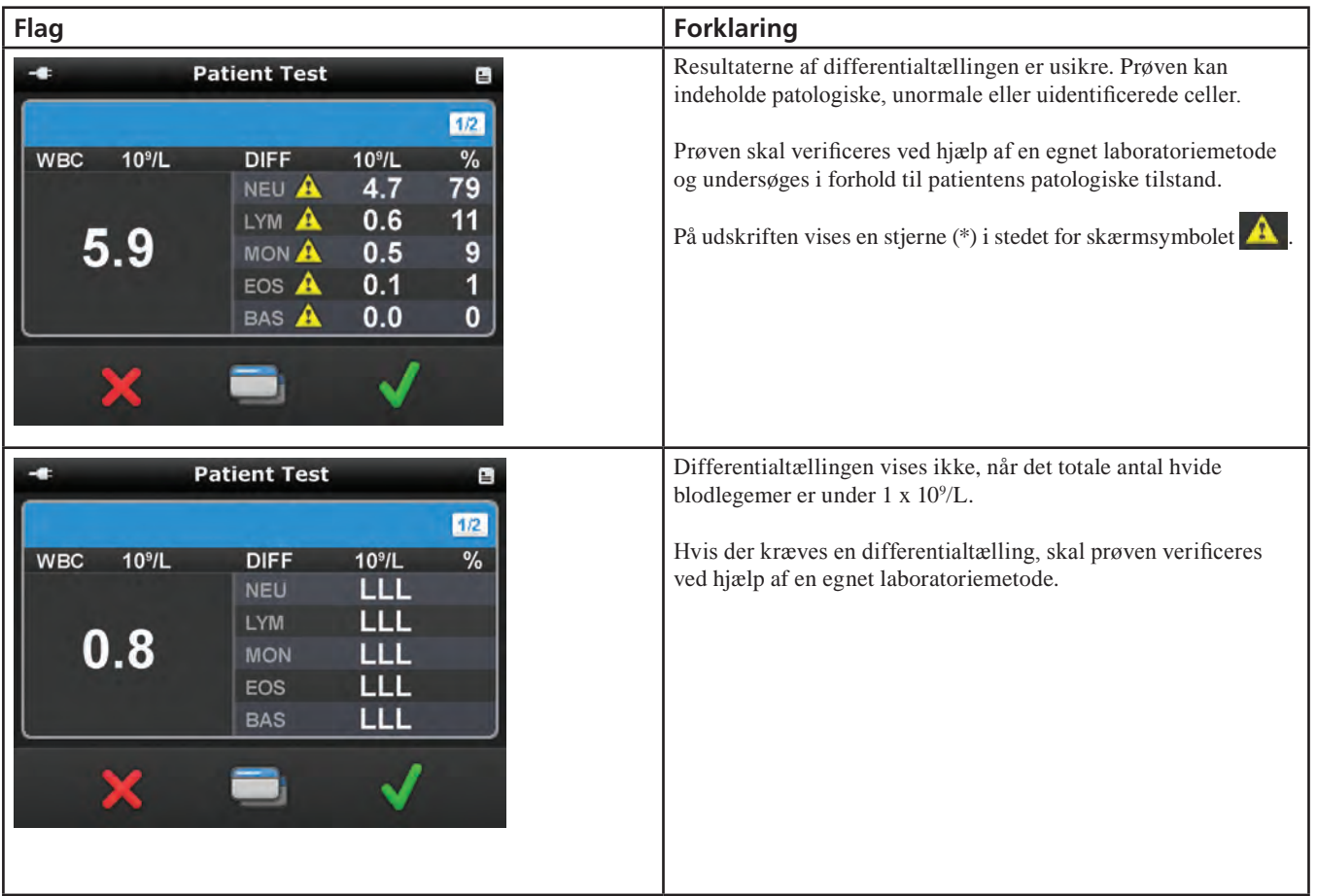

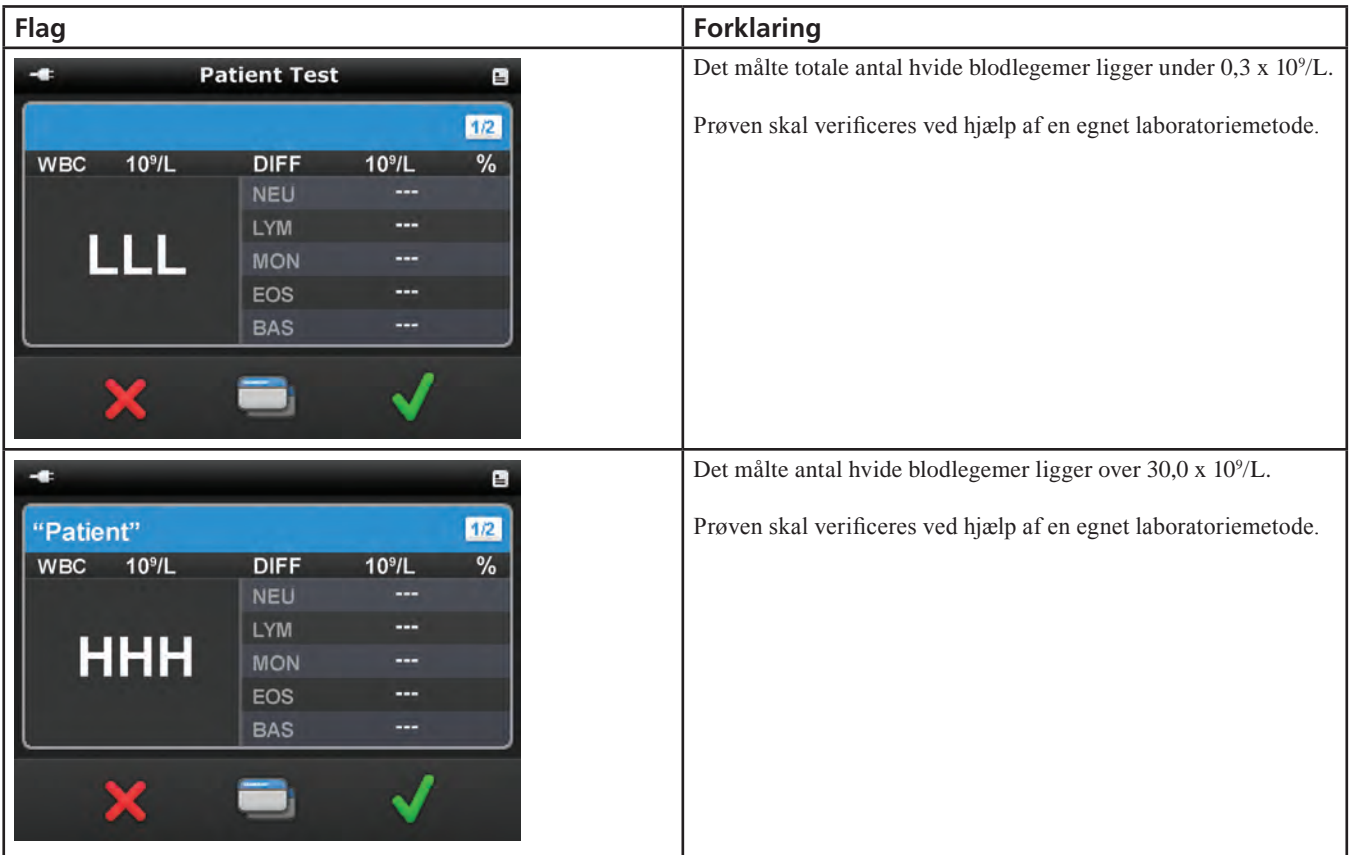

HemoCue WBC DIFF systemet viser en fejlkode, hvis der opstår et problem, som påvirker udførelsen af en analyse. Hver fejlkode er nummereret og relateret til en specifik årsag. Hvis en fejlkode vises, acceptér fejlkoden og fortsæt med afhjælpningen af den specifikke fejlkode som beskrevet i fejlsøgningsskemaet.

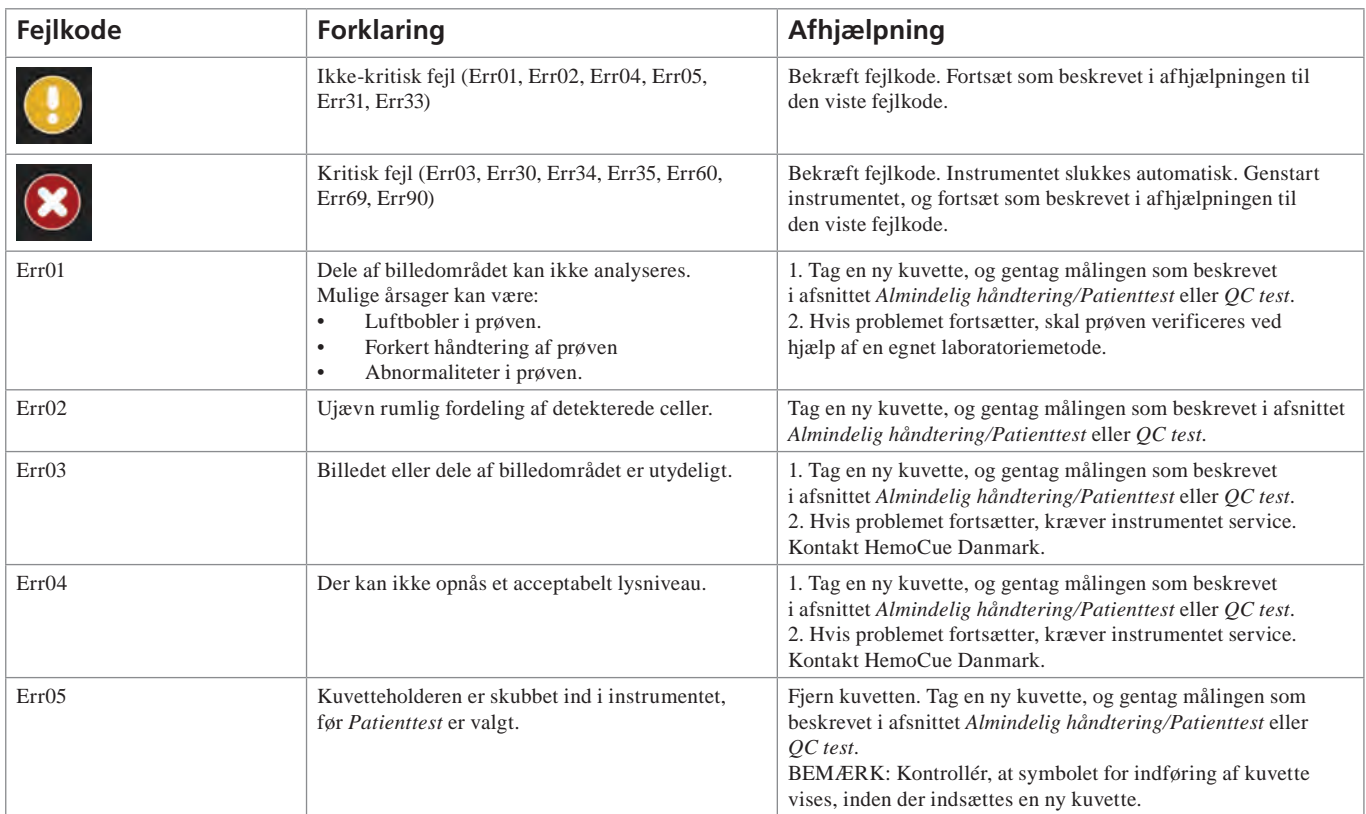

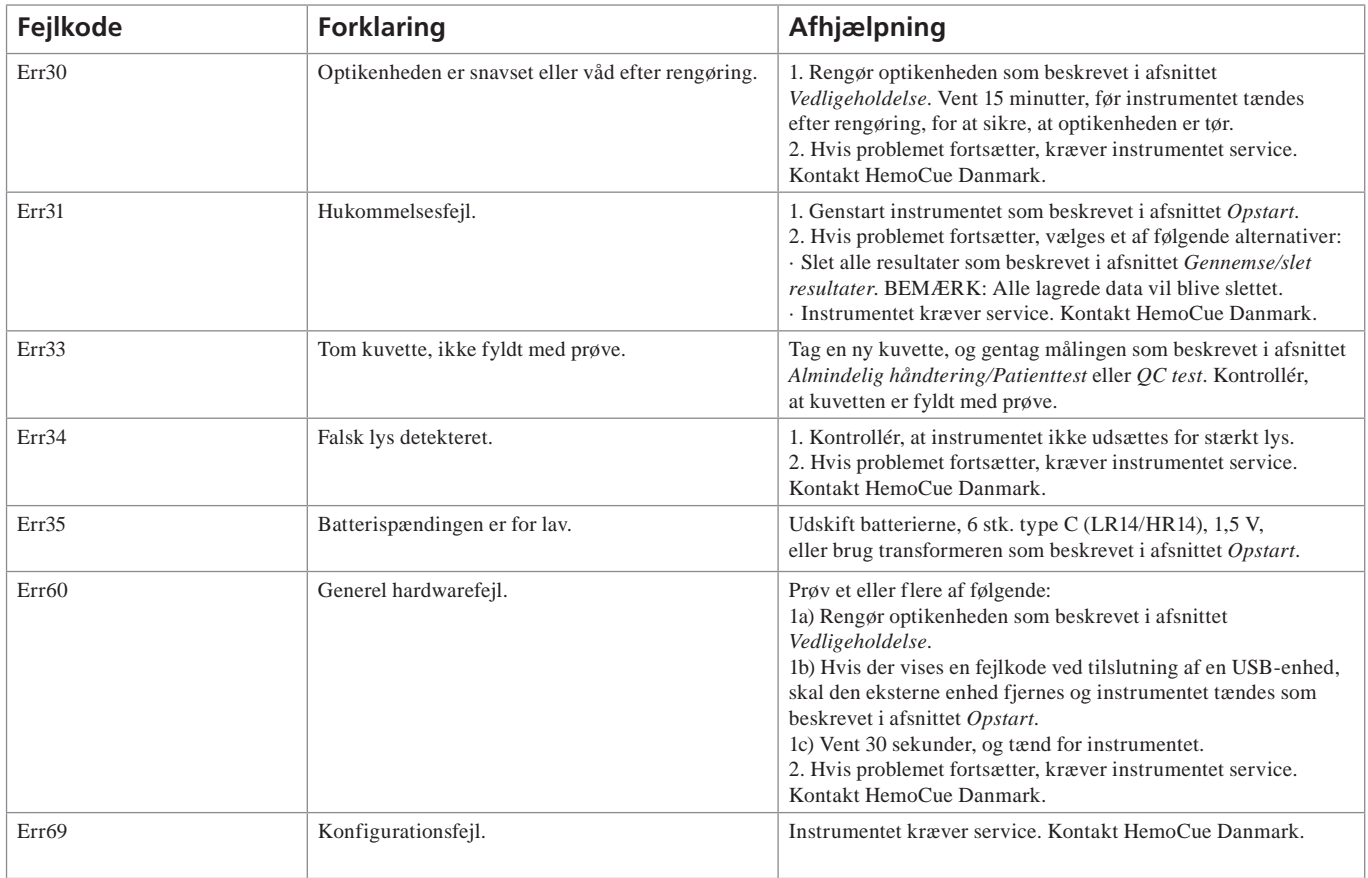

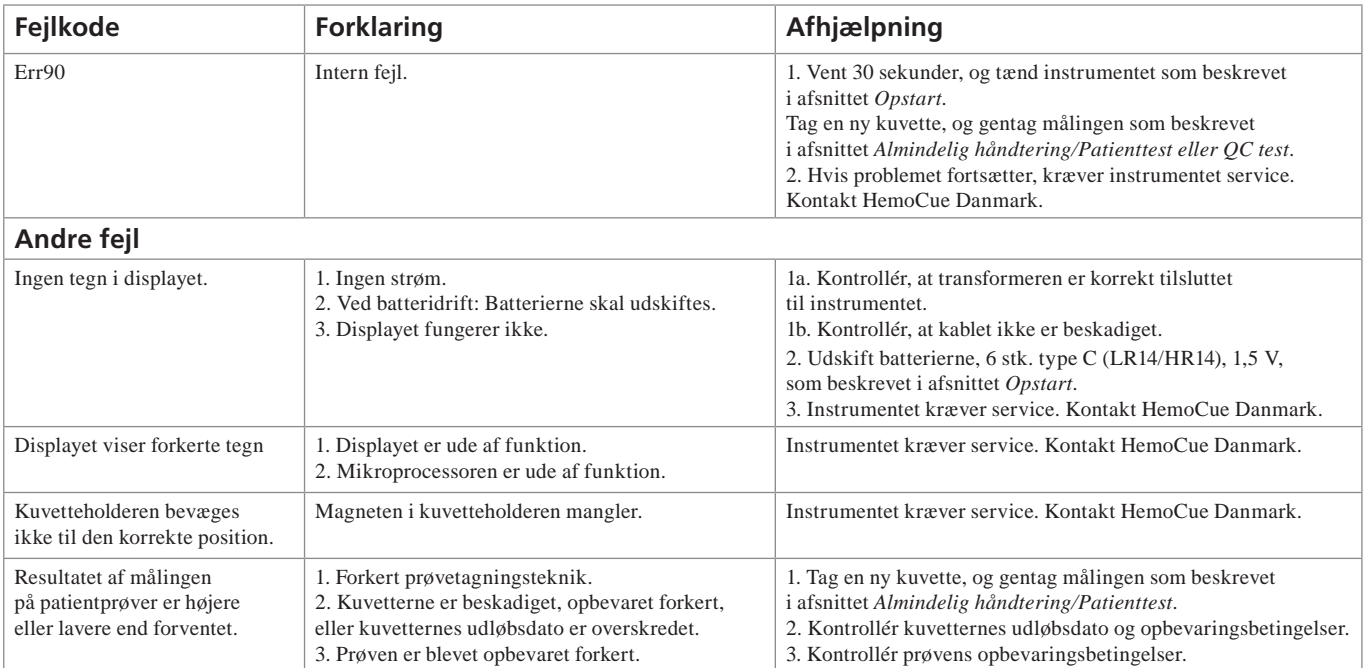

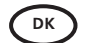

# $\infty$  **Specifikationer**

#### *Anvendelsesområde*

HemoCue WBC DIFF systemet er et *in vitro*-diagnostisk system beregnet til kvantitativ bestemmelse af hvide blodlegemer (WBC) i kapillært eller venøst fuldblod. Systemet giver en værdi for det totale antal hvide blodlegemer og en differentialtælling, herunder neutrofile, lymfocytter, monocytter, eosinofile og basofile.

HemoCue WBC DIFF systemet er beregnet til brug på kliniske laboratorier og til point-of-care måling i sundhedssektoren på børn (≥ 3 måneder) og voksne.

HemoCue WBC DIFF Analyzer må kun anvendes sammen med HemoCue WBC DIFF Microcuvettes til måling af det totale antal hvide blodlegemer og differentialtælling af de hvide blodlegemer, eller sammen med HemoCue WBC Microcuvettes udelukkende til måling af det totale antal hvide blodlegemer.

#### *IVD Medical Device Directive (Direktiv om medicinsk udstyr til in vitro-diagnostik)*

HemoCue WBC DIFF systemet er i overensstemmelse med IVD Medical Device Directive 98/79/EC og er CE-mærket.

#### *Principper for metode/procedure*

*Metode*

Et hæmolyseringsmiddel hæmolyserer de røde blodlegemer i kuvetten, og et farvestof farver de hvide blodlegemer. Der tages adskillige billeder af de farvede hvide blodlegemer, og cellerne klassificeres. Cellerne tælles ved hjælp af billedanalyse i instrumentet.

#### *Procedure*

Kuvetten er kun til engangsbrug og fungerer på samme tid som prøvebeholder og reaktionskammer. Ved hjælp af kuvettens kapillæreffekt opsuges en blodprøve på cirka 10 µL i kuvetten. Kuvetten anbringes i instrumentet, og resultatet vises inden for 5 minutter. Systemet er beregnet til at skabe overensstemmelse mellem:

- Den manuelle metode til differentialtælling af hvide blodlegemer.
- Den manuelle metode til bestemmelse af det totale antal hvide blodlegemer.

Der kræves ingen kalibrering, da systemet er fabrikskalibreret.

#### *Sikkerhedsforanstaltninger*

Kuvetterne må kun anvendes til *in vitro*-diagnostik. Blodprøver skal altid håndteres forsigtigt, da de kan være smittefarlige. Lokale miljøregler skal altid følges ved bortskaffelse. Bær altid beskyttelseshandsker ved håndtering af materiale, der indeholder blod. Kuvetterne er kun til engangsbrug. Patientprøver må ikke analyseres i QC test-mode.

#### *Opbevaring og håndtering*

*Kuvetter*

Kuvetterne skal opbevares ved 15–35 °C og < 90 % ikkekondenserende luftfugtighed. En ubrudt beholder/enkeltpakning med kuvetter kan opbevares i et kortere tidsrum (fire uger) uden for de angivne opbevaringsbetingelser ned til 4 °C og op til 50 °C. Lad kuvetten opnå en temperatur på 18–30 °C inden anvendelse. For *enkeltstykspakkede kuvetter*: Når en enkeltpakning er åben, skal kuvetten anvendes inden for 10 minutter. For *kuvetter pakket i beholder*: Efter anbrud af beholderen skal kuvetterne anvendes inden for 3 måneder. Kuvettebeholderen skal altid holdes lukket. Anvend kuvetterne før udløbsdatoen, der er påtrykt pakningen. Kuvetterne skal opbevares i originalpakningen.

*Instrument*

Instrumentet kan opbevares ved 4–50 °C og < 90 % ikke-

kondenserende luftfugtighed i fire uger.

Lad instrumentet opnå omgivelsernes temperatur før brug. *Arbejdstemperatur*

For at HemoCue WBC DIFF systemet fungerer optimalt skal arbejdstemperaturen være:

Venøst/kapillært blod i EDTA-rør: 18–30 °C,

- < 90 % ikke-kondenserende luftfugtighed
- Kapillært blod fra fingerprik: 18–25 °C,

< 90 % ikke-kondenserende luftfugtighed.

### *Prøveopsamling og præparation*

Kapillært eller venøst fuldblod kan anvendes. EDTA antikoagulans skal anvendes. Prøven må ikke fortyndes. Prøver af venøst blod og kapillært blod i EDTA-rør skal opbevares ved stuetemperatur 18–30 °C. Holdbarhed: venøse blodprøver 8 timer, kapillære blodprøver 4 timer.

#### *Nødvendigt materiale*

- HemoCue WBC DIFF Analyzer
- HemoCue WBC DIFF Microcuvettes og/eller HemoCue WBC Microcuvettes
- Lancet (kapillærprøver)
- Pipette eller andet udstyr til at overføre prøverne (venøse prøver)
- Fnugfri aftørringsserviet

#### *Kvalitetskontrol*

Når HemoCue WBC DIFF Analyzer tændes, udføres der automatisk en kvalitetskontrol (selvtest) for at kontrollere instrumentets funktion. Hvis testen mislykkes, vises der en fejlkode. For hver måling foretages der kvalitetskontrol af:

- HemoCue WBC DIFF Analyzer.
- HemoCue WBC DIFF Microcuvettes eller WBC Microcuvettes.
- Prøven.
- Håndteringen af kuvetter og prøve.

Der er ikke behov for, at brugeren udfører yderligere kvalitetskontrol til bekræftelse af funktionaliteten.

### *Forventede værdier* (Dacie og Lewis, Practical Haematology)

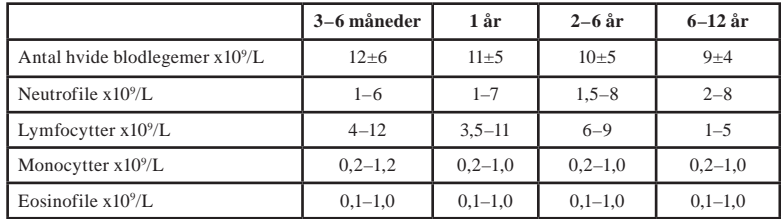

Antal hvide blodlegemer for normale børn udtrykt som et middeltal ±2 SD (95 %-område)

### *Forventede værdier* (Dacie og Lewis, Practical Haematology)

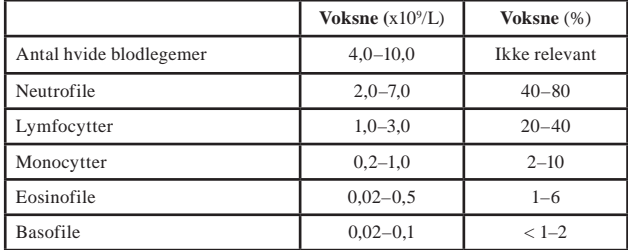

Antal hvide blodlegemer for normale voksne udtrykt som et middeltal ±2 SD (95 %-område)

Ovennævnte værdier kan variere som følge af en lang række faktorer, såsom køn, døgnvariationer, motion, fysisk belastning eller traume, graviditet, fordøjelsesbesvær og rygning.

#### *Måleområde*

Vist område for det totale antal hvide blodlegemer: 0,3–30,0 x 109 /L (300–30.000/mm3 , 300–30.000/µL). Resultater, der ligger over måleområdet, vises som HHH. Resultater, der ligger under måleområdet, vises som LLL.

Differentialtællingen vises, når det totale antal hvide blodlegemer er mellem 1,0–30,0 x 109 /L.

#### *Detektionsgrænse*

Detektionsgrænsen er defineret som den mindste mængde analyt, som kan detekteres med sandsynlighed. Detektionsgrænsen er blevet bestemt til at være 0,3 x 10<sup>9</sup>/L. (CLSI Document EP17-A) for måling af hvide blodlegemer.

#### *Metodens/procedurens begrænsninger*

- a) Målingen skal foretages senest 1 minut efter, at kuvetten er fyldt.
- b) En fyldt kuvette må ikke genmåles.
- c) For lang tids blanding kan påvirke resultatet.
- d) Resultater, der ligger over måleområdet, vises som HHH. Resultater, der ligger under måleområdet, vises som LLL.
- e) Prøven skal kasseres, hvis der konstateres koagler.
- f) Interferensstudier beskrives i afsnittet *Kendte interferenser*.

#### *Specifikke karakteristika*

#### *Linearitet*

Antallet af hvide blodlegemer for WBC DIFF systemet er, ifølge retningslinjerne fra de amerikanske myndigheder for automatisk differentialtælling af umodne eller unormale blodlegemer (FDA Guidance Premarket Notification for Automated Differential Cell Counters for Immature or Abnormal Blood Cells), blevet påvist som værende lineært mellem  $0,3-30,0 \times 10^9$ /L med en korrelationskoefficient (r) på 0,999.

#### *Kapillærprøvetagning*

Når der udføres en punktur af huden for kapillærprøvetagning, aktiveres der meget hurtigt adskillige forsvarssystemer i kroppen. Disse forsvarssystemer forårsager en stigning i antallet af hvide blodlegemer i det blod, der er tættest på såret, hvilket fører til større forskelle i resultaterne fra flere prøver, der er blevet taget fra samme indstik.
# *Repeterbarhed*

En undersøgelse er foretaget i overensstemmelse med CLSI Document H26-A2 med anvendelse af friske blodprøver for at afgøre repeterbarheden ved lave, normale og høje koncentrationer. Undersøgelsen blev udført på prøver af venøst fuldblod testet med 31 bestemmelser pr. prøve med 1 instrument og 1 lot kuvetter.

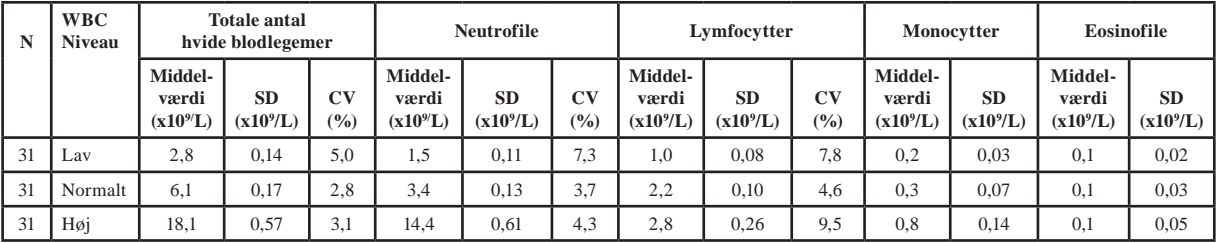

## *Metodesammenligning – venøse blodprøver*

Resultater fra en metodesammenligning udført i overensstemmelse med CLSI Document EP 9-A2 på HemoCue WBC DIFF-systemet og Beckman Coulter LH750 vises for det totale antal hvide blodlegemer i figur 1, for neutrofile i figur 2 og for lymfocytter i figur 3.

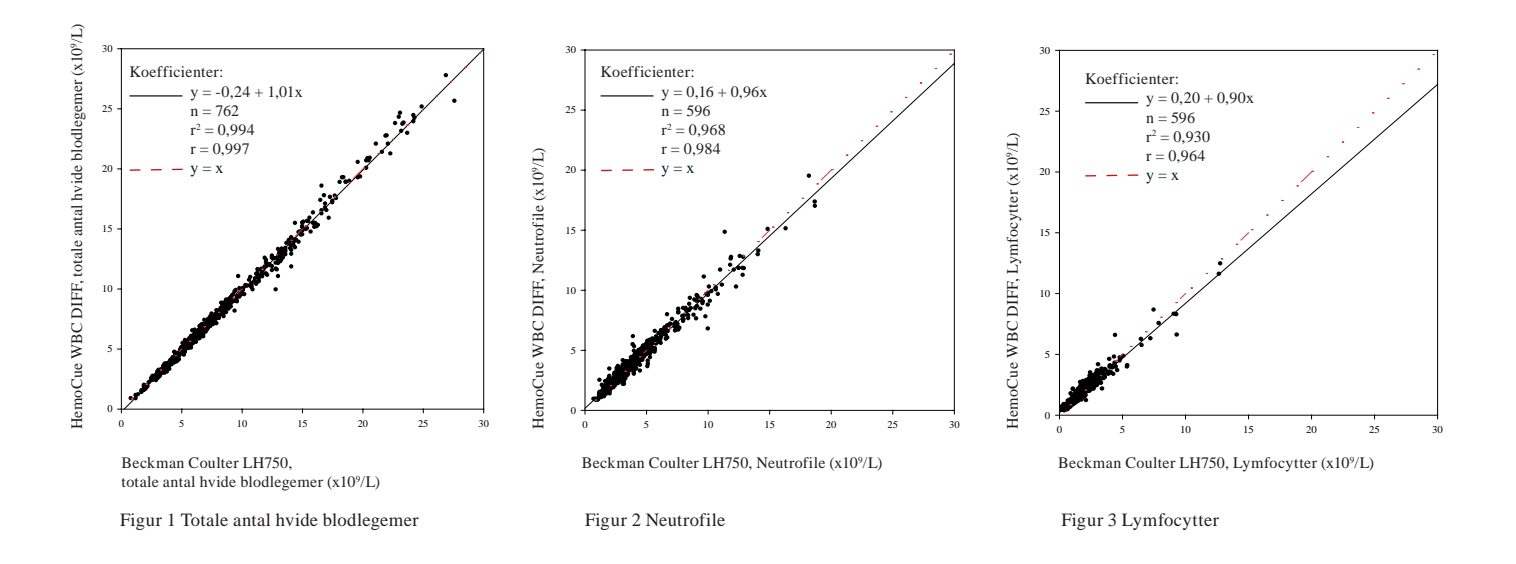

# *Metodesammenligning – kapillærprøver taget direkte fra fingeren*

Resultater fra en metodesammenligning udført på HemoCue WBC DIFF systemet og Sysmex XS-1000i vises for det totale antal hvide blodlegemer i figur 1, for neutrofile i figur 2 og for lymfocytter i figur 3. Kapillærprøven til Sysmex blev taget i et mikrorør.

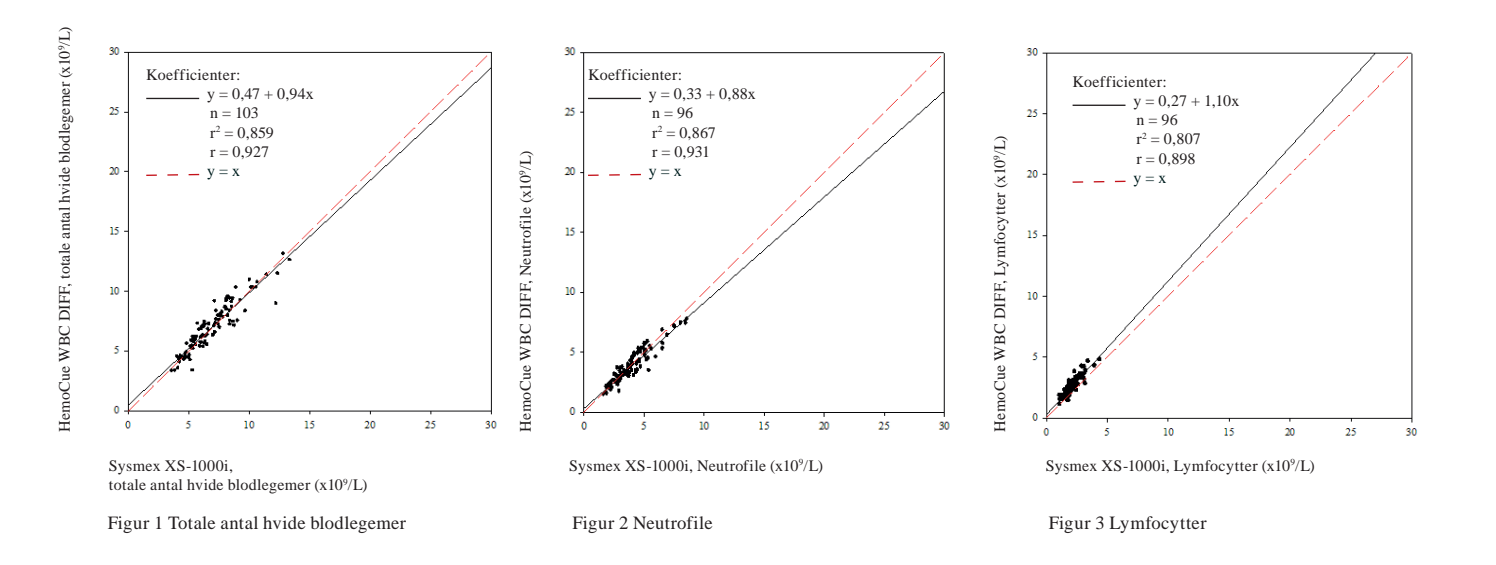

## *Kendte interferenser*

Kerneholdige røde blodceller (NRBC) kan tælles som hvide blodlegemer og give en falsk forhøjet bestemmelse af leukocytter. Dette afspejles hovedsageligt i differentialtællingen som et forhøjet antal lymfocytter. Kuldeagglutininer eller cryoglobulin kan interferere. Lav hemoglobinkoncentration (< 80 g/L, 5,0 mmol/L) kan medføre et øget antal flag. BEMÆRK: Prøven skal kasseres, hvis der konstateres koagler.

#### *Tekniske specifikationer*

Størrelse: 188 x 157 x 155 mm Vægt: 1300 g (med 6 stk. batterier, type C (LR14/HR14) isat) Transformer: CE-mærket Brug kun transformere, der er angivet under Transformere. Forureningsgrad: 2 Overspændingskategori: II Atmosfærisk tryk: 700 hPa til 1.060 hPa.

Udstyret må ikke anvendes i nærheden af letantændelige stoffer.

HemoCue WBC DIFF systemet er blevet testet for elektrisk sikkerhed og EMC i overensstemmelse med nedenstående standarder:

- IEC 61010-1 Sikkerhedskrav til elektrisk udstyr til måling, kontrol og laboratoriebrug – del 1: Generelle krav.
- IEC 61010-2-101 Sikkerhedskrav til elektrisk udstyr til måling, kontrol og laboratoriebrug – del 2-101: Særlige krav til medicinsk udstyr til in vitro-diagnostik (IVD).
- UL 61010/CSA-C22.2 nr. 61010-1 Sikkerhedskrav til elektrisk udstyr til måling, kontrol og laboratoriebrug – del 1: Generelle krav.
- IEC/EN 60601-1-2 vers. 3.0 Medicinsk elektrisk udstyr del 1: Generelle krav til sikkerhed – del 1-2: Sideordnet standard: Elektromagnetisk kompatibilitet – krav og test.

## *Primært formål*

HemoCue WBC DIFF systemet er et *in vitro*-diagnostisk system beregnet til kvantitativ bestemmelse af hvide blodlegemer (WBC) i kapillært eller venøst fuldblod. Systemet giver en værdi for det totale antal hvide blodlegemer og en differentialtælling af de hvide blodlegemer, herunder neutrofile, lymfocytter, monocytter, eosinofile og basofile.

*Anbefalet separationsafstand mellem bærbart og mobilt RFkommunikationsudstyr og HemoCue WBC DIFF Analyzer* HemoCue-systemet er beregnet til brug i elektromagnetiske miljøer, hvor udstrålet RF-støj er under kontrol. Køberen eller brugeren af HemoCue-systemet kan bidrage til at forebygge elektromagnetisk interferens ved at opretholde en minimumafstand mellem bærbart udstyr/RFkommunikationsudstyr (transmittere) og HemoCue-systemet som anbefalet nedenfor i henhold til kommunikationsudstyrets maksimale udgangseffekt.

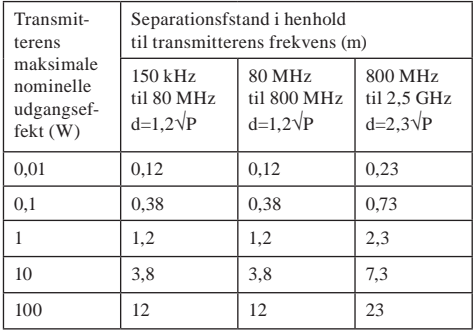

For transmittere, hvor den maksimale nominelle udgangseffekt ikke er anført ovenfor, kan de anbefalede separationsafstande (d) i meter (m) anslås ved hjælp af en ligning for transmitterens frekvens, hvor (P) er transmitterens maksimale nominelle udgangseffekt i watt (W) i henhold til oplysningerne fra producenten af transmitteren.

NOTE 1 Ved 80 MHz og 800 MHz gælder separationsafstanden for det høje frekvensområde.

NOTE 2 Disse retningslinjer er ikke nødvendigvis gældende i alle situationer. Elektromagnetisk udbredelse påvirkes af absorbering og refleksion fra bygninger, genstande og personer.

## **Vejledning og producenterklæring – elektromagnetisk immunitet**

HemoCue-systemet er beregnet til brug i elektromagnetiske miljøer som angivet nedenfor. Køberen eller brugeren af HemoCuesystemet skal drage omsorg for, at det anvendes i et sådant miljø.

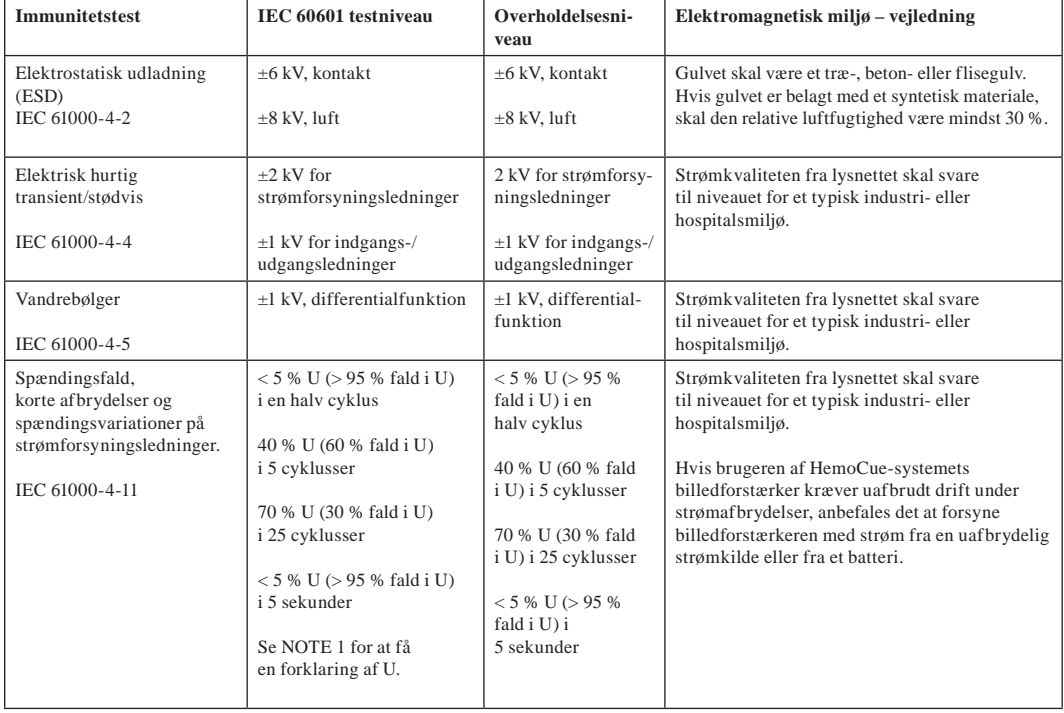

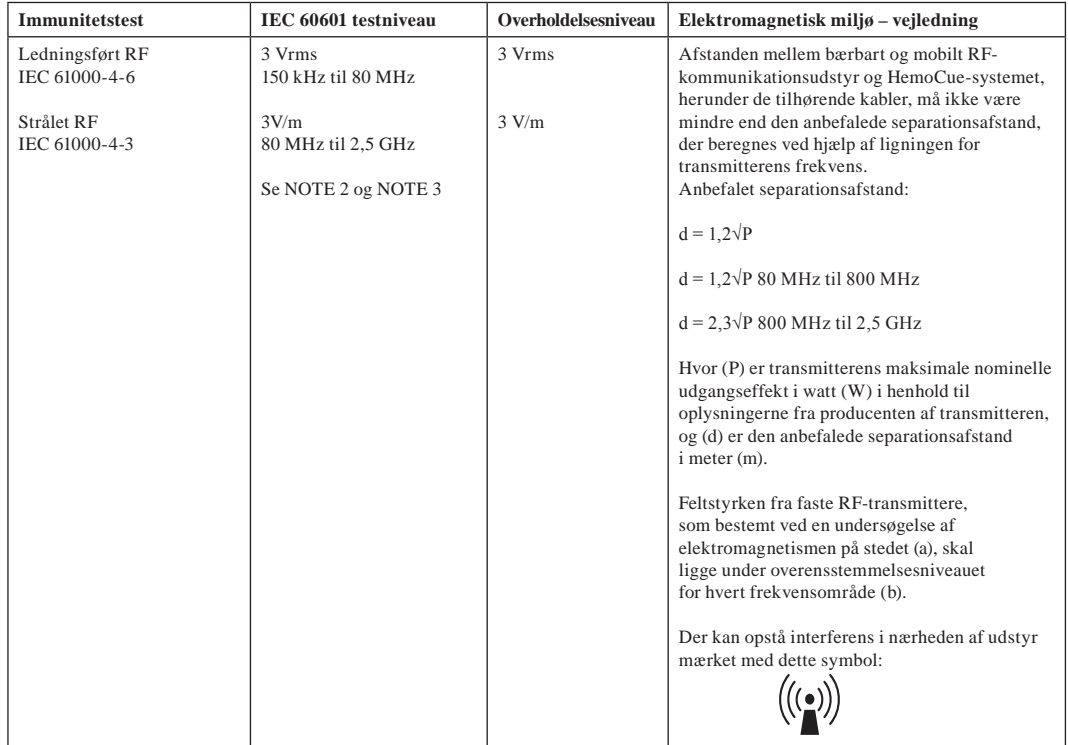

NOTE 1 U er vekselstrømsspændingen i lysnettet før påføring af testniveauet.

NOTE 2 Ved 80 MHz og 800 MHz gælder separationsafstanden for det høje frekvensområde.

NOTE 3 Disse retningslinjer er ikke nødvendigvis gældende i alle situationer. Elektromagnetisk udbredelse påvirkes af absorbering og refleksion fra bygninger, genstande og personer.

- a) Feltstyrken fra faste transmittere, såsom basestationer til mobiltelefoner eller trådløse telefoner og LMR-systemer (land mobile radio), amatørradioer, AM- og FM-radioudsendelser og TV-udsendelser, kan ikke forudsiges med nøjagtighed. Derfor bør det overvejes at foretage en undersøgelse på stedet for at vurdere det elektromagnetiske miljø som følge af faste RF-transmittere. Hvis den målte feltstyrke på det sted, hvor HemoCue-systemet anvendes, ligger over det gældende RF-overholdelsesniveau ovenfor, skal det kontrolleres, at driften af HemoCue-systemet er normal. Hvis der observeres uregelmæssigheder, kan det være nødvendigt at træffe yderligere foranstaltninger, såsom at vende eller flytte systemet.
- b) Over frekvensområdet 150 kHz til 80 MHz skal feltstyrken være under 3 V/m.

## **Tekniske specifikationer (EMC-RF) Anvend kun kabler med følgende specifikationer:**

Skærmet USB-kabel, maks. 2 m

Skærmet serielt kabel, maks. 1,5 m

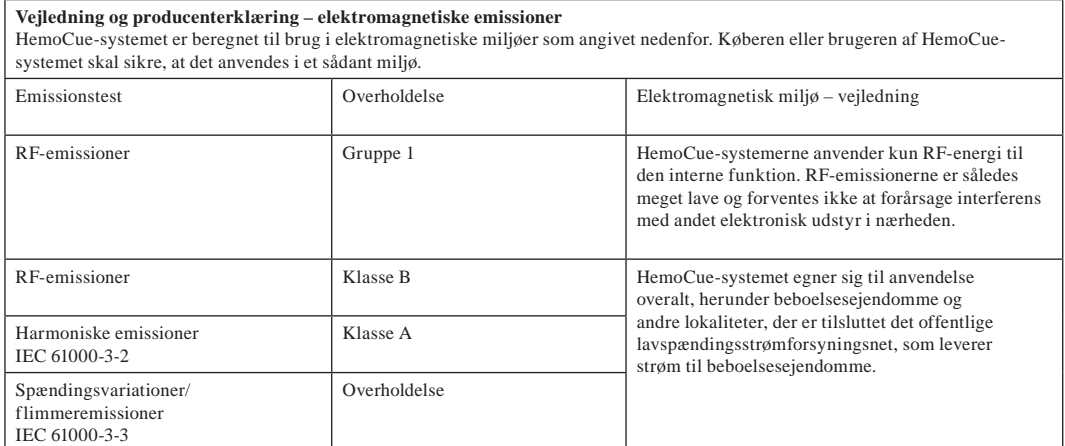

### *Transformere*

Land: EU/US/UK Type: HCA01 Input: 100 V~ - 240 V~/50–60 Hz/500 mA

## *Advarsel*

Udstyret er testet i overensstemmelse med IEC 61010-2-101 og overholder denne standard.

På trods af ovennævnte overholdelse er det umuligt at forudse mulige virkninger af andre nærtstående instrumenter (stationære, bærbare eller mobile enheder) eller den mulige virkning af elektromagnetisk radians. Derfor er vi nødt til at informere brugerne af dette instrument om, at støj fra andet udstyr kan påvirke instrumentets ydeevne. Såfremt du bemærker, at dette er tilfældet, bedes du kontakte HemoCue Danmark. HemoCue WBC DIFF systemet er beregnet til brug i elektromagnetiske miljøer som angivet under Tekniske specifikationer. Køberen eller brugeren af HemoCue WBC DIFF systemet skal sikre, at det anvendes i et sådant miljø. HemoCue WBC DIFF Analyzer anvender kun RF-energi til den interne funktion. RF-emissionerne er således meget lave og forventes ikke at forårsage interferens med andet elektronisk udstyr i nærheden.

HemoCue WBC DIFF systemet egner sig til anvendelse overalt, herunder beboelsesejendomme og andre lokaliteter, der er tilsluttet det offentlige lavspændingsstrømforsyningsnet, som leverer strøm til beboelsesejendomme.

#### *Garanti*

Der ydes 24 måneders garanti på instrumentet fra leveringsdatoen. Efter garantiperiodens udløb foretages service og reparationer til fast pris. Garantien bortfalder, hvis systemet bruges til andet end det af producenten anbefalede formål.

#### *Service og bortskaffelse*

Instrumentet skal rengøres i henhold til anbefalingerne i afsnittet Vedligeholdelse før service eller bortskaffelse. De lokale miljøregler skal altid følges ved bortskaffelse.

### *Reservedele og tilbehør*

Følgende reservedele og tilbehør er tilgængelige:

- Transformer
- Kuvetteholder
- HemoCue Cleaner WBC
- Printer

#### *Patenter*

Produktet er beskyttet af følgende patenter (eller patenter under behandling) SE 0601575-4, SE 0700958-2, US 11/822,159, EP 07808762.4, SE 0601576-2, US 7,633,615, EP 07768988.3, SE 0800117-4, US 8,009,894, EP 09702056.4, SE 0500549-1, US 7,521,243, US 8,092,758

## *Anvendte symboler*

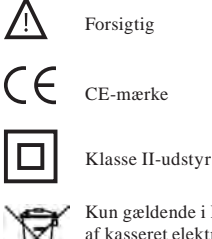

Kun gældende i EU. Angiver separat indsamling af kasseret elektrisk og elektronisk udstyr.

 $1010$ Seriel port

USB ÷

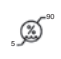

Relativ luftfugtighed, ikke-kondenserende

Indgang for jævnstrøm

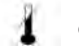

Opbevaringstemperatur

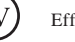

Effektniveau

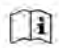

Se brugsanvisning.

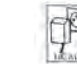

Anvend af sikkerhedsmæssige årsager kun transformere af mærket HCA01.

# *Referencer*

- Pakningsindlæg til HemoCue WBC DIFF Microcuvettes
- Pakningsindlæg til HemoCue WBC Microcuvettes
- Dacie og Lewis, Practical Haematology, Tenth edition.
- Class II Special Controls Guidance Document: Premarket Notifications for Automated Differential Cell Counters for Immature or Abnormal Blood Cells; Final Guidance for Industry and FDA, Document issued at December 4, 2001
- CSLI Document H26-A2, Vol. 30, No. 14, Validation, Verification, and Quality Assurance of Automated Hematology Analyzers
- CLSI Document EP09-A2-IR, Vol. 30, No. 17, Method Comparison and Bias Estimation Using Patient Samples
- CLSI Document EP17-A, Vol. 24, No. 34, Protocols for Determination of Limits of Detection and Limits of Quantitation

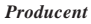

HemoCue AB Boks 1204 SE-262 23 Ängelholm Sverige<br>Tlf.: +46 77 570 02 10 Fax:  $+46\,77\,570\,02\,12$ E-mail: info@hemocue.se www.hemocue.com

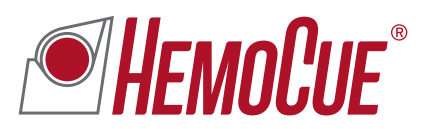

HemoCue AB, Box 1204, SE-262 23 Ängelholm, Sverige. Tlf.: +46 77 570 02 10. Fax: +46 77 570 02 12. info@hemocue.se www.hemocue.com